Google, Android dhe marka të tjera janë marka të regjistruara tregtare të Google Inc. Roboti me Android riprodhohet ose modifikohet nga puna e krijuar dhe e ndarë nga Google e krijuar dhe e shpërndarë nga Google, si dhe përdoret në përputhje me kushtet e përshkruara në licencën Creative Commons 3.0 Attribution License.

© Vodafone Group, 2019. Vodacom, Vodafone dhe stemat e Vodafone janë marka tregtare të Vodafone Group. Emrat e produkteve apo të kompanive të përmendura këtu mund të jenë marka tregtare të zotëruesve të tyre përkatës.

Shqip - P201-BEK00H-000

# **Manuali i përdorimit** Smart N10

6

# Pasqyra e lëndës

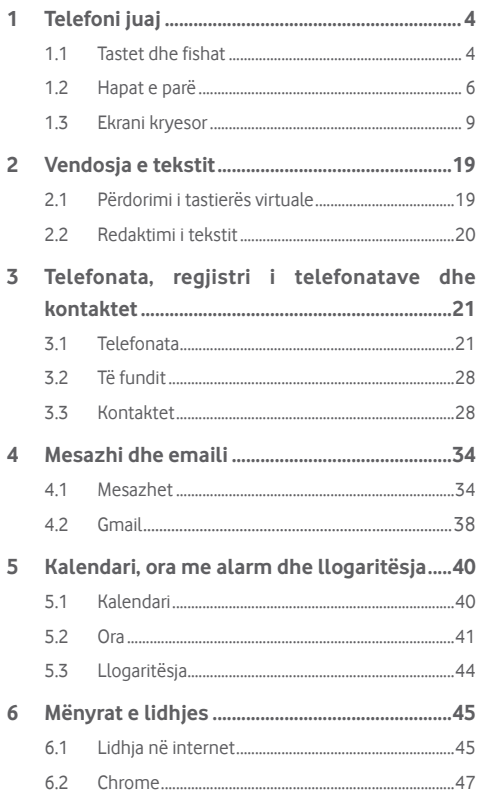

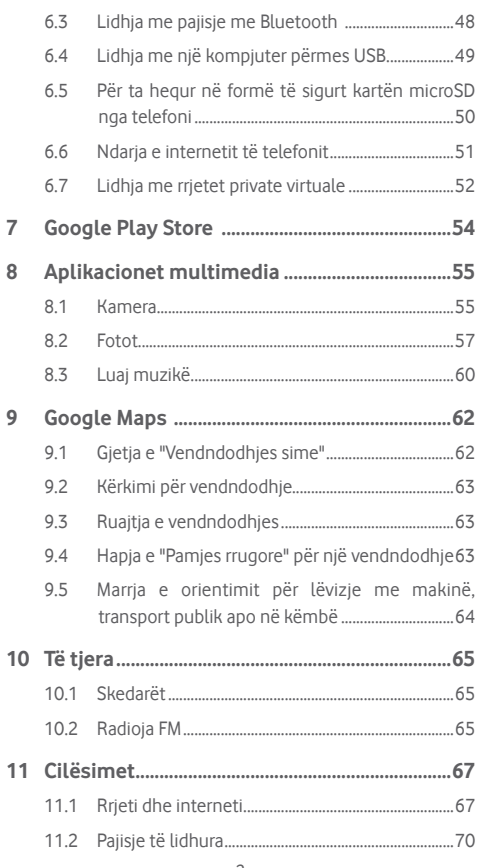

 $\overline{8}$ 

 $\overline{9}$ 

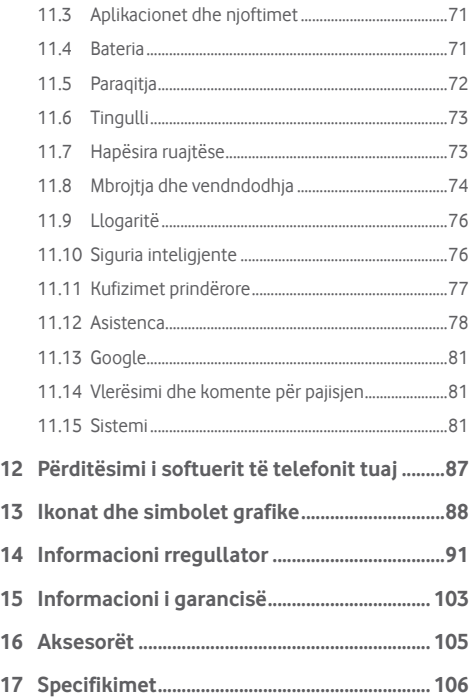

# 1 Telefoni juaj

**1.1 Tastet dhe fishat**

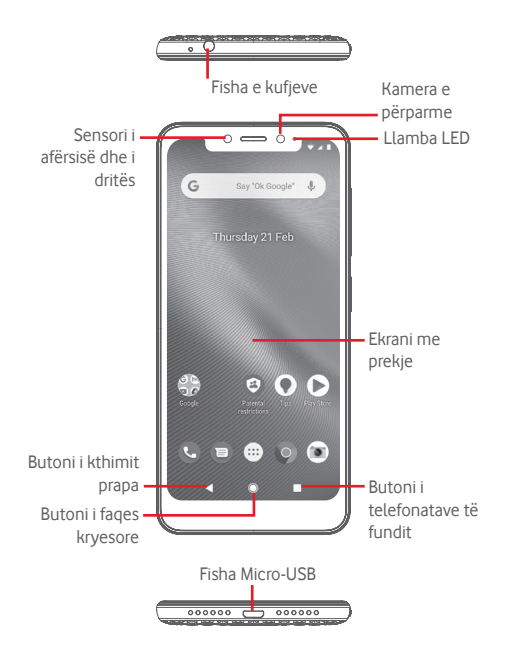

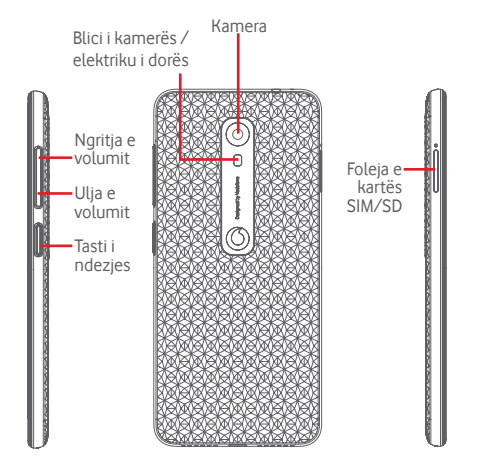

### **Butoni i telefonatave të fundit**

• Prek: kjo shfaq aplikacionet që keni përdorur së fundi. Prekni një figurë për ta hapur ose rrëshqiteni lart për ta hequr nga lista.

#### **Butoni i faqes kryesore**

- • Kur jeni në ndonjë aplikacion apo ekran, prekni butonin e faqes kryesore për t'u kthyer në ekranin kryesor.
- • Prekni e mbani këtë buton për të hapur Google Assistant.

#### **Butoni i kthimit prapa**

• Prekeni për t'u kthyer në ekranin e mëparshëm ose për të mbyllur një dritare, meny opsionesh, panelin e njoftimeve etj.

Këto butona janë gjithnjë të dukshëm kur përdorni ekranin.

# **Tasti i ndezjes**

- Shtypie: aktivizoni ekranin e kycies/zgioni ekranin.
- Shtypie e mbajtje: shfaq menynë për të zgjedhur nga **Fik**, **Rifillo**, **Pamja e ekranit**, **Modaliteti i fluturimit**. Shtypje e mbajtje: ndizeni.
- • Shtypni e mbani tastin e **ndezjes** dhe tastin **e uljes së volumit** për të shkrepur një pamje ekrani.

#### **Tastet e volumit**

- • Gjatë një telefonate këto taste shërbejnë për të rregulluar volumin e kufjeve.
- Në modalitetin "Muzikë/Video/Transmetim" këto taste shërbejnë për të rregulluar volumin e multimediave.
- • Në modalitetin e përgjithshëm, këto taste shërbejnë dhe për të rregulluar volumin e ziles.
- • Heshtni zilen e një telefonate hyrëse.

# **1.2 Hapat e parë**

# **1.2.1 Konfigurimi**

#### **Futja ose heqja e kartës SIM ose e kartës microSD**

Duhet të fusni kartën SIM për të kryer telefonata.

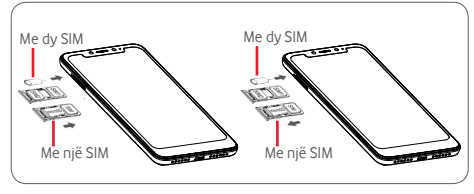

Futeni kunjin në vrimë dhe tërhiqni sirtarin. Vendosni kartën SIM ose microSD me qarkun për nga lart në sirtar dhe futeni sirtarin në vend. Sigurohuni që të jetë futur në rregull. Për të hequr kartën SIM ose microSD, nxirrni sirtarin.

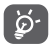

Telefoni mbështet vetëm karta nano-SIM. Mos u përpiqni të fusni lloje të tjera SIM si p.sh. karta mini dhe mikro; përndryshe mund të dëmtoni telefonin. Në kartën microSD mbështetet vetëm sistemi FAT32.

#### **Karikimi i baterisë**

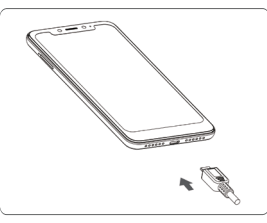

Për të karikuar baterinë, lidheni karikuesin me telefonin dhe prizën. Telefonin mund ta karikoni edhe nëpërmjet një kablloje **LISB.** 

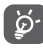

Telefoni është i modelit me bateri të integruar dhe bateria nuk mund të hiqet ose nuk ka kapak të pasmë. Personelit të paautorizuar i ndalohet rreptësisht ta zbërthejë telefonin. Për të ulur konsumin e energjisë, shkëputeni karikuesin nga priza pasi bateria të jetë karikuar plotësisht.

Për të ulur konsumin e energjisë së telefonit, fikni Wi-Fi, GPS, Bluetooth apo aplikacionet që punojnë në sfond, kur nuk janë të nevojshme. Te "Cilësimet" mund të ulni dhe ndriçimin e ekranit dhe të shkurtoni kohën që i duhet ekranit për të kaluar në gjendje gjumi.

### **1.2.2 Ndezja e telefonit**

Mbajeni shtypur tastin e **ndezjes** derisa të ndizet telefoni. Do të duhen disa sekonda sa të ndizet ekrani. Rrëshqisni për ta shkyçur telefonin, ose përdorni PIN, fjalëkalimin, motivin nëse i keni konfiguruar më parë.

Nëse nuk e dini kodin tuaj PIN ose nëse e keni harruar, kontaktoni me operatorin e rrjetit. Mos e lini kodin PIN së bashku me telefonin. Këtë informacion duhet ta ruani në një vend të sigurt kur nuk e përdorni.

#### **Për ta konfiguruar telefonin për herë të parë**

Herën e parë që e ndizni telefonin do t'ju kërkohet të konfiguroni opsionet e mëposhtme: gjuhën, internetin celular, llogarinë e Google, datën e orën etj.

- 1.Zgjidhni gjuhën e telefonit dhe pastaj prekni **FILLOJMË**.
- 2.Fusni një kartë SIM ose prekni **KAPËRCE**.
- 3.Zgjidhni një rrjet Wi-Fi ose prekni **KAPËRCE** dhe pastaj **VAZHDO**.
- 4. Rregulloni datën dhe orën nëse është nevoja, pastaj prekni **TJETËR**.
- 5.Lexoni Google Services dhe pastaj **PRANO**.
- 6.Prekni **KONFIGURO** për të konfiguruar shkyçjen me fytyrë ose prekni **KAPËRCE**.
- 7.Mbrojeni telefonin, caktoni tani një kyçje për ekranin ose prekni **Jo tani** dhe pastaj prekni **KAPËRCEJE GJITHSESI**.
- 8.Prekni çelësin për të çaktivizuar/aktivizuar përmirësimin e telefonit duke dërguar të dhëna anonime diagnostikimi dhe përdorimi, njihuni me politikën e privatësisë për mbrojtjen e të dhënave dhe përditësimet e softuerit dhe prekni **TJETËR**.
- 9. Caktoni madhësinë e shkronjave dhe prekni **U KRYE**.
- 10. Shihni madhësinë e ekranit, rregullojeni nëse është nevoja dhe prekni **U KRYE**.
- 11. Lexoni paralajmërime të mëtejshme për pajisjen përpara se ta përdorni, pastaj prekni "U krye".

Nëse e ndizni telefonin pa futur kartën SIM, do të keni gjithsesi mundësi të lidheni me rrjetin Wi-Fi për t'u identifikuar në llogarinë e Google dhe për të përdorur disa nga funksionet.

# **1.2.3 Fikja e telefonit**

Mbani të shtypur tastin e **ndezjes** nga ekrani kryesor derisa të shfaqen opsionet e telefonit, pastaj zgjidhni **Fik**.

# **1.3 Ekrani kryesor**

Kur prekni butonin e **faqes kryesore** do të kaloni gjithnjë në ekranin kryesor bazë dhe mund t'i personalizoni të gjitha ekranet bazë duke u shtuar aplikacionet, shkurtoret dhe miniaplikacionet tuaja të preferuara.

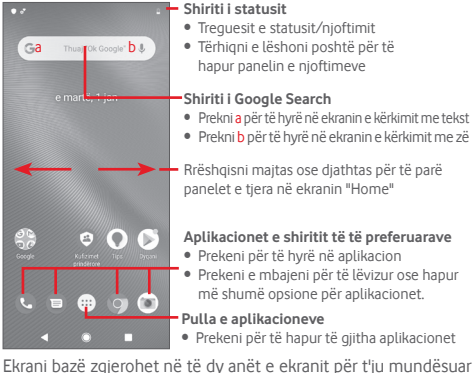

më shumë vend për shtimin e aplikacioneve, shkurtoreve etj. Rrëshqiteni ekranin bazë horizontalisht për majtas dhe djathtas për të marrë një pamje të plotë të tij.

# **1.3.1 Përdorimi i ekranit me prekje**

# **Prekja**

Për të hapur një aplikacion, prekeni me gisht.

# **Prekja e mbajtja**

Prekni e mbani ekranin bazë për të hapur opsionet e mundshme për konfigurimin e sfondit.

# **Tërheqja**

Tërhiqni e mbani një artikull për ta tërhequr drejt një pike tjetër.

# **Rrëshqitja**

Rrëshqiteni ekranin për të lëvizur lart e poshtë në lista, ekrane aplikacionesh, imazhe, faqe interneti etj.

# **Nxitja**

E ngjashme me rrëshqitjen, por nxitja lëviz më shpejt.

# **Mbledhja/zgjerimi**

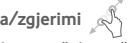

Vërini gishtat e një dore në sipërfaqen e ekranit dhe zgjerojini ose mblidhini përkundër njëri-tjetrit për të shkallëzuar një element në ekran.

# **Rrotullimi**

Ndryshoni automatikisht orientimin e ekranit nga portet në peizazh, duke e kthyer telefonin anash.

# **1.3.2 Shiriti i statusit**

Nga shiriti i statusit mund të shihni edhe statusin e telefonit (nga e djathta) edhe informacionin e njoftimit (nga e majta).

### **Ikonat e statusit**

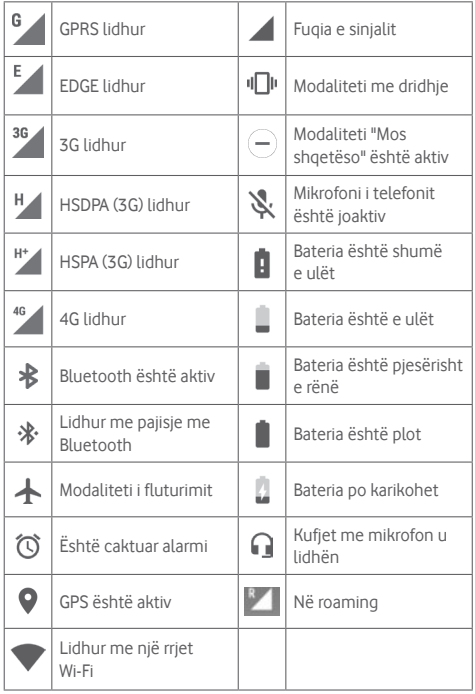

# **Ikonat e njoftimit**

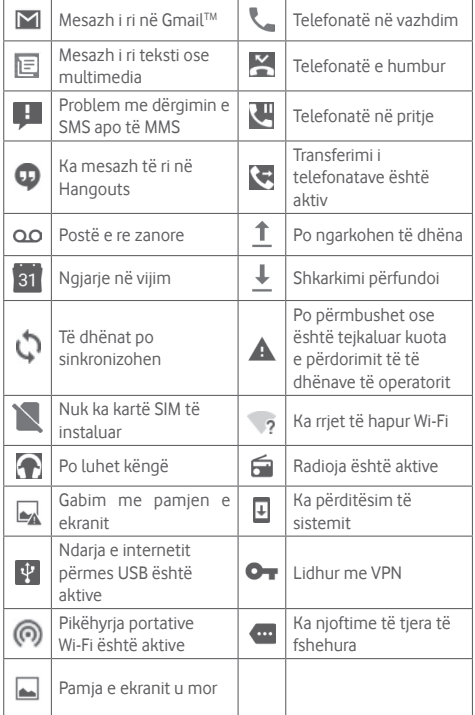

#### **Paneli i njoftimeve**

Prekni e tërhiqni poshtë shiritin e statusit për të hapur panelin e cilësimeve të shpejta dhe tërhiqeni sërish poshtë për të hapur panelin e cilësimeve të shpejta. Prekeni dhe tërhiqeni për ta mbyllur. Nga paneli i njoftimeve mund të hapni artikuj dhe rikujtues të tjerë të përcaktuar me ikona njoftimi ose të shikoni informacionin e shërbimit të lidhjes me valë.

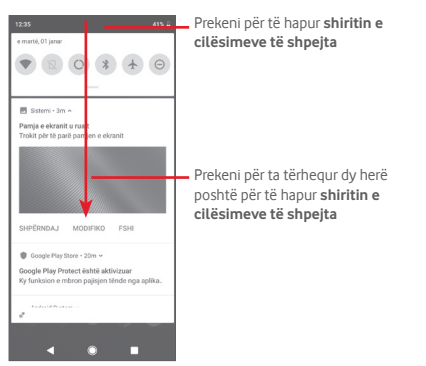

Prekni një njoftim dhe rrëshqiteni anash për ta fshirë. Prekni **PASTROJI TË GJITHA** për të spastruar të gjitha njoftimet në lidhje me ngjarjet (do të mbeten njoftimet e tjera aktive). Te paneli i cilësimeve të shpejta, prekni "Cilësimet" për të hapur **Cilësimet**.

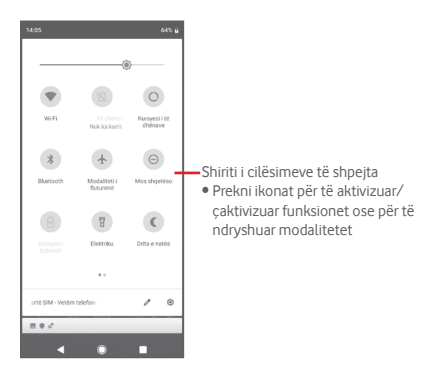

# **1.3.3 Shiriti i kërkimit**

Telefoni ofron një funksion "Kërko" që mund të përdoret për të gjetur informacion brenda aplikacioneve, telefonit apo në internet.

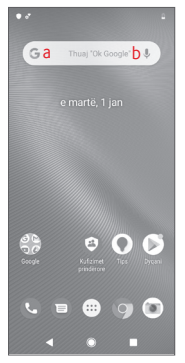

#### **a Kërkim me tekst**

- • Prekni shiritin e kërkimit në ekranin bazë.
- • Vendosni tekstin/frazën për të cilën dëshironi të kërkoni.
- Prekni  $\Omega$  në tastierë nëse dëshironi të kërkoni në internet.

# **b Kërkim me zë**

- Prekni  $\mathbb Q$  nga shiriti i kërkimit për të shfaqur një dritare.
- • Thoni fjalën/frazën për të cilën dëshironi të kërkoni. Do t'ju shfaqet një listë e rezultateve të kërkimit prej nga ku mund të zgjidhni.

# **1.3.4 Kyçja/shkyçja e ekranit**

Për të ruaitur telefonin dhe privatësinë, mund t'ia shkyçni ekranin me një larmi motivesh, PIN ose fjalëkalim etj. përmes **Cilësimet** > **Mbrojtja dhe vendndodhja** > **Kyçja e ekranit**.

**Për të krijuar një motiv shkyçjeje ekrani** (ndiqni udhëzimet në ekran)

• Prekni **Cilësimet** > **Mbrojtja dhe vendndodhja** > **Kyçja e ekranit** > **Motivi**.

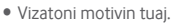

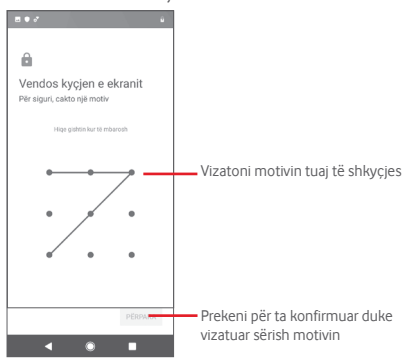

**Për të krijuar një PIN/fjalëkalim shkyçjeje ekrani**

- • Prekni **Cilësimet** > **Mbrojtja dhe vendndodhja** > **Kyçja e ekranit** > **PIN** ose **Fjalëkalimi.**
- • Caktoni PIN ose fjalëkalimin tuaj.

## **Për të kyçur ekranin e telefonit**

Shtypni një herë tastin e **ndezjes** për të kyçur ekranin.

### **Për të shkyçur ekranin e telefonit**

Shtypni një herë tastin e **ndezjes** për të ndezur ekranin, vizatoni motivin e shkyçjes që keni krijuar ose vendosni PIN apo fjalëkalimin, për ta shkyçur ekranin.

Nëse keni zgjedhur "Me rrëshqitje" si kyçje ekrani, fshini për lart për të shkyçur ekranin.

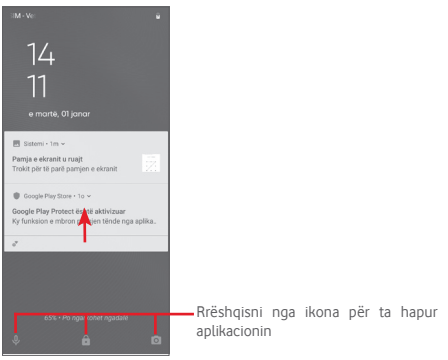

# **Për ta shkyçur telefonin me njohje të fytyrës**

Për lehtësi përdorimi, telefonin mund ta shkyçni edhe thjesht duke e parë përmes **Cilësimet** > **Mbrojtja dhe vendndodhja** > **Shkyçje me fytyrë**.

• Për të konfiguruar njohjen e fytyrës zgjidhni **Shkyçje me fytyrë** dhe ndiqni udhëzimet në ekran.

• PARALAJMËRIM: Përkimi i fytyrës është më pak i sigurt se motivi, PIN apo fjalëkalimi. Persona që ju ngjajnë, apo që kanë foto apo video tuajën, mund të kenë mundësi t'jua shkyçnin telefonin.

# **1.3.5 Personalizimi i ekranit bazë**

Prekni e mbani një hapësirë bosh në ekranin bazë, do të shfaqet një meny opsionesh për përzgjedhje.

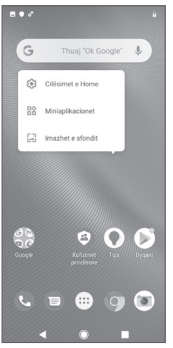

#### **Shtimi i një aplikacioni apo miniaplikacioni**

Prekni pullën e aplikacioneve **(iii)**, pastaj prekni e mbani aplikacionin për të aktivizuar modalitetin "Zhvendos" dhe tërhiqeni artikullin në cilindo ekran bazë.

Prekni e mbani hapësirën bosh në cilindo ekran bazë, zgjidhni **MINIAPLIKACIONET** dhe tërhiqeni miniaplikacionin në ekranin bazë.

#### **Ripozicionimi i një aplikacioni apo miniaplikacioni**

Prekni e mbani artikullin për t'u ripozicionuar, për të aktivizuar modalitetin "Zhvendos", tërhiqeni artikullin në pozicionin e dëshiruar dhe pastaj lëshojeni. Artikujt mund t'i lëvizni edhe në ekranin bazë edhe në shiritin e të preferuarave. Mbajeni ikonën në anën e majtë apo të djathtë të ekranit për ta tërhequr ikonën në një ekran tjetër bazë.

#### **Heqja**

Prekni e mbani artikullin për t'u hequr, për të aktivizuar modalitetin "Zhvendos", tërhiqeni artikullin lar mbi ikonën **Hiq** dhe lëshojeni pasi artikulli të kthehet në gri.

#### **Krijimi i dosjeve**

Për ta bërë më të lehtë organizimin e aplikacioneve dhe të shkurtoreve në ekranin bazë dhe në shiritin e të preferuarave, mund t'i shtoni në një dosje duke i vendosur njëri mbi tjetrin. Për të riemërtuar një dosje, hapeni dhe prekni shiritin e titullit të dosjes, për të dhënë emrin e ri.

#### **Personalizimi i sfondit**

Prekni e mbani një zonë bosh në ekranin bazë ose shkoni te **Cilësimet** > **Paraqitja** > **Imazhi i sfondit** për të personalizuar sfondin.

## **1.3.6 Rregullimi i volumit**

#### **Përdorimi i tastit të volumit**

Shtypni tastin e **volumit** për të rregulluar volumin. Për të aktivizuar modalitetin e heshtjes, shtypni tastin e **uljes së volumit** derisa telefoni të heshtet.

#### **Përdorimi i menysë "Cilësimet"**

Tërhiqni dy herë nga paneli i njoftimeve dhe prekni "Cilësimet" për të hyrë te **Cilësimet**, pastaj prekni **Tingulli**, ku mund të caktoni volumin e telefonatave, multimediave, njoftimeve, sistemit eti, sipas preferencës.

# 2 Vendosja e tekstit

# **2.1 Përdorimi i tastierës virtuale**

## **Cilësimet tastierës virtuale**

Prekni pullën e aplikacioneve nga ekrani bazë, zgjidhni **Cilësimet** > **Sistemi** > **Gjuha dhe shkrimi**.

## **Rregullimi i orientimit të tastierës virtuale**

Kthejeni telefonin anash ose për lart, për të rregulluar orientimin e tastierës virtuale. Mund ta rregulloni edhe duke ndryshuar cilësimet (shkoni te **Cilësimet** > **Paraqitja** > **Ekran me rrotullim automatik**).

# **2.1.1 Tastiera e Google**

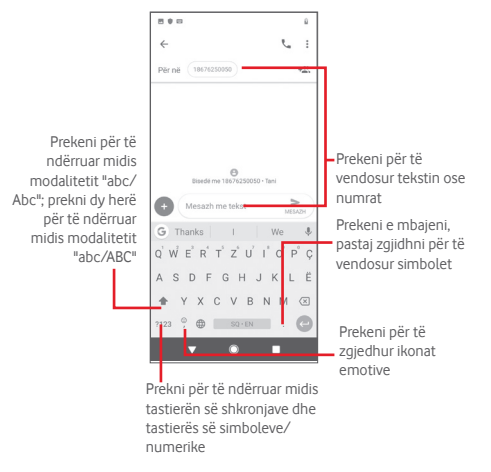

# **2.2 Redaktimi i tekstit**

Tekstin që keni shkruar, mund ta redaktoni.

- • Prekni e mbani ose prekni dy herë tekstin që dëshironi të redaktoni.
- Tërhigni skedat për të ndryshuar përzgjedhjen e theksuar.
- • Do të shfaqen opsionet e mëposhtme: **Prit**, **Kopjo**, **Ngjit(1)**, **Ndaj**, **Përzgjidhi të gjitha** dhe **Përkthe**.

#### **Mund dhe të fusni tekst të ri**

- • Prekni aty ku doni të shkruani, ose prekni e mbani një hapësirë bosh, kursori do të pulsojë dhe do të shfaqet skeda. Tërhiqeni skedën për të lëvizur kursorin.
- • Nëse keni zgjedhur ndonjë tekst, prekni skedën për të shfaqur ikonën **NGJIT** që ju lejon të ngjisni çfarëdo teksti që keni kopjuar më parë.

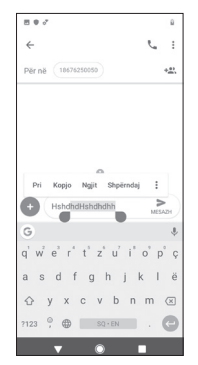

(1) Nuk do të shfaqet pa kopjuar më parë ndonjë tekst.

# 3 Telefonata, regjistri i telefonatave dhe kontaktet

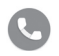

# **3.1 Telefonata**

## **3.1.1 Kryerja e një telefonate**

Për të kryer një telefonatë kur është aktiv telefoni, shkoni tek ekrani bazë dhe prekni **O** në shiritin e të preferuarave.

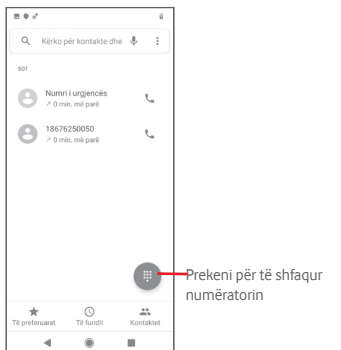

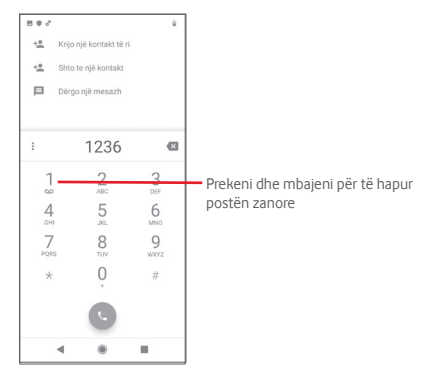

Vendosni direkt numrin që dëshironi në numërator ose prekni një kontakt nga **Kontaktet, Të fundit** apo skeda **Të preferuarat** për të kryer telefonatën.

Numri që keni dhënë mund të ruhet te kontaktet duke prekur **Krijo kontakt të ri** ose **Shtoje në një kontakt**.

Nëse bëni ndonjë gabim mund t'i fshini shifrat gabim duke prekur  $\overline{\mathbf{x}}$ 

Për të mbyllur një telefonatë, prekni ...

#### **Telefonata ndërkombëtare**

Për të formuar një telefonatë ndërkombëtare, prekni e mbani për të futur "+", pastaj vendosni prefiksin ndërkombëtar të shtetit të ndiekur nga numri i plotë i telefonit dhe në fund prekni ...

#### **Telefonata në rast urgjence**

Nëse telefoni juaj ka mbulim rrjeti, formoni numrin e urgjencës dhe prekni për të kryer telefonatë urgjence. Kjo funksionon edhe pa kartë SIM dhe pa shkruar kodin PIN<sup>(1)</sup>.

(1) Në varësi të operatorit të rrjetit.

### **3.1.2 Hapja apo refuzimi i një telefonate**

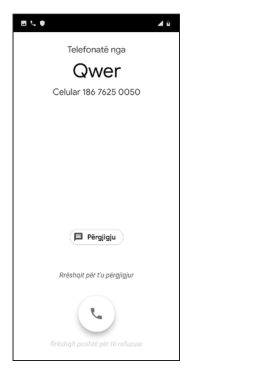

Kur merrni një telefonatë, shfaqet dritarja e telefonatës në krye të ekranit. Prekni **REFUZO** për të shpërfillur një telefonatë ose **PËRGJIGJU** për t'iu përgjigjur.

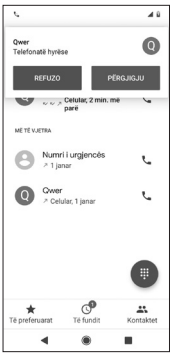

Prekni dritaren e telefonatës për të hapur ekranin e kryerjes së telefonatës.

Në ekranin e telefonatës prekni

- • Rrëshqiteni ikonën lart për t'iu përgjigjur telefonatës;
- • Rrëshqiteni ikonën poshtë për ta refuzuar telefonatën;
- • Prekni **Përgjigju** për ta refuzuar telefonatën duke dërguar një mesazh të paracaktuar.

Për t'i heshtur telefonatat hyrëse, shtypni tastin e **uljes/ngritjes së volumit**.

## **3.1.3 Telefonimi i postës zanore**

Posta zanore ju ofrohet nga operatori për të mos humbur telefonatat. Ajo funksionon si sekretaria telefonike që mund ta hapni në çdo kohë.

Për të dëgjuar postën zanore, prekni dhe mbani 1 në numërator. Për të caktuar numrin tuaj të postës zanore, prekni i nga ekrani i telefonit dhe prekni **Cilësimet** > **Posta zanore.**

Nëse merrni postë zanore, do të shfaqet një ikonë e posaçme QQ në shiritin e statusit. Hapni panelin e njoftimeve, prekni **Postë e re zanore**.

# **3.1.4 Gjatë një telefonate**

Për të rregulluar volumin gjatë një telefonate, shtypni tastin e **uljes/ngritjes së volumit**.

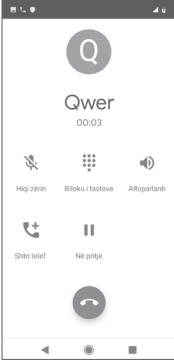

Prekni për të mbajtur telefonatën aktuale. Prekeni sërish këtë ikonë për ta gjetur telefonatën.

 $\frac{1}{2}$ Prekni për të shfaqur numëratorin.

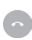

Ш

Prekni për të mbyllur telefonatën aktuale.

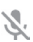

 $\blacksquare$ 

Prekni për të heshtur telefonatën aktuale. Prekeni sërish këtë ikonë për t'i kthyer zërin telefonatës.

Prekni për të aktivizuar altoparlantin gjatë telefonatës aktuale. Prekeni sërish këtë ikonë për të çaktivizuar altoparlantin.

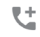

Prekni për t'i telefonuar një kontakti tjetër.

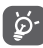

25 26 Për të evituar çaktivizimin e ekranit me prekje gjatë telefonatës, ekrani do të kyçet automatikisht kur ta vendosni telefonin pranë veshit; dhe do të shkyçet kur ta largoni telefonin nga veshi.

# **3.1.5 Administrimi i disa telefonatave bashkë**

Me këtë telefon mund të administroni disa telefonata njëherësh.

### **Telekonferencat (1)**

Mund të konfiguroni një telekonferencë.

- • Telefonojini pjesëmarrësit të parë të telekonferencës.
- $\bullet$  Prekni $\ell^+$
- • Vendosni numrin e telefonit të personit që dëshironi të shtoni në konferencë dhe prekni . Mund dhe të shtoni pjesëmarrës nga **Kontaktet** apo **Të fundit**.
- • Prekni për të nisur një telekonferencë.
- Gjatë telekonferencës, prekni <sub>23</sub> për të hequr një pjesëmarrës ose për të folur privatisht me njërin prej pjesëmarrësve. Prekni për të nxjerrë një pjesëmarrës nga konferenca, prekni për të folur privatisht me pjesëmarrësin dhe për t'i vënë pjesëmarrësit e tjerë në pritje.
- Prekni  $\odot$  për të mbyllur telekonferencën dhe për t'i shkëputur të gjithë telefonuesit.

# **3.1.6 Cilësimet e telefonatës**

Nga ekrani i telefonit, prekni dhe prekni **Cilësimet**, ofrohen opsionet e mëposhtme:

#### **Opsionet e paraqitjes**

• **Rendit sipas**

Prekni për t'i caktuar kontaktet që të shfaqen sipas emrit apo mbiemrit.

• **Formati i emrit**

Prekni për ta caktuar formatin e emrin me emrin apo mbiemrin përpara.

#### **Tingulli dhe dridhja**

Prekni për të caktuar zilen e telefonit, tingujt e tastierës etj.

### **Përgjigjet e shpejta**

Prekni për të modifikuar përgjigjet e shpejta që do të përdoren kur të refuzoni një telefonatë me mesazhe.

(1) Në varësi të operatorit të rrjetit.

#### **Llogaritë e telefonatave**

Prekni për të parë operatorin tuaj të rrjetit për çdo kartë SIM(1).

### **Numrat e bllokuar**

Zgjidhni **SHTO NJË NUMËR** për të bllokuar një numër të caktuar. Nuk do të merrni më telefonata apo mesazhe nga ai numër.

### **Posta zanore**

• **Njoftimet**

Prekni për të caktuar njoftimet kur merret postë zanore.

• **Cilësimet e përparuara**

## Shërbimi

Hap një dritare ku mund të zgjidhni shërbimin e postës zanore të operatorit tuaj apo një shërbim tjetër.

# Konfigurimi

Nëse jeni duke përdorur shërbimin e postës zanore të operatorit tuaj, kjo hap dritaren ku mund të vendosni numrin e telefonit që përdoret për dëgjimin dhe administrimin e postës suaj zanore.

# **Asistenca**

# • **Modaliteti TTY**

Modaliteti TTY mund të përdoret nga personat e shurdhër, me vështirësi dëgjimi apo të foluri. Prekni për të caktuar modalitetin TTY. Prekni për të zgjedhur modalitetin TTY.

# • **Aparatet e dëgjimit**

Prekni çelësin për të aktivizuar/çaktivizuar pajtueshmërinë me aparatet e dëgjimit.

# • **Pakësimi i zhurmës**

Prekni çelësin për të aktivizuar/çaktivizuar pakësimin e zhurmës së sfondit gjatë telefonatave.

# **ID-ja e telefonuesit dhe reklamimi bezdisës**

Prekni çelësin për të aktivizuar/çaktivizuar fshehjen e numrit dhe reklamimin bezdisës kur merrni telefonata.

Prekni çelësin për të aktivizuar/çaktivizuar "Vendet në afërsi", që do të të përdorë vendndodhjen për të gjetur vende në afërsi që përkojnë me kërkesën tënde.

## • **Rezultatet e personalizuara të kërkimit**

Prekni çelësin për të aktivizuar/çaktivizuar funksionin e rezultateve të personalizuara të kërkimit, që jua optimizojnë rezultatet sipas historikut tuaj të kërkimit.

## • **Llogaria e Google**

Prekni për të shtuar llogarinë tuaj të Google që të përdorni funksionet e "Vendeve në afërsi".

## • **Cilësimet e vendndodhjes**

Prekni për të marrë më shumë informacion për cilësimet e vendndodhjes.

# **3.2 Të fundit**

Mund të shihni historikun e telefonatave në pullën **Të fundit** nga ekrani i telefonit.

Prekni një foto kontakti për të hapur panelin e shpejtë të kontaktit.

Në panelin e shpejtë të kontaktit mund të shikoni informacion të detajuar për telefonatën, të nisni një telefonatë të re ose të dërgoni mesazhe drejt një kontakti apo numri, ose të shtoni numra te **Kontaktet** (ofrohet vetëm për numra të paruajtur telefoni) etj.

Për të spastruar të gjithë memorien e telefonatave, prekni i nga ekrani i telefonit dhe prekni **Pastro të shpeshtat**.

# **3.3 Kontaktet**

Mund të shikoni e të krijoni kontakte në telefon, dhe t'i sinkronizoni me kontaktet në Gmail apo në aplikacione të tjera në internet ose në telefon.

# **3.3.1 Shfaqja e kontakteve**

Për të hapur aplikacionin **Kontaktet**, prekni pullën e aplikacioneve në ekranin bazë dhe pastaj zgjidhni **Kontaktet**.

Vetëm telefonat me dy SIM.

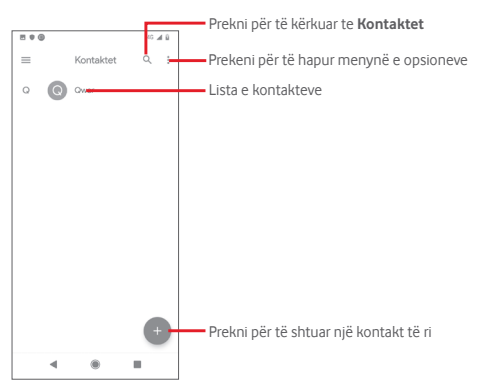

Prekni për të shfaqur menynë e opsioneve të listës së kontakteve. Ofrohet veprimet e mëposhtme:

#### **Krijo etiketë**

Prekni për të krijuar etiketë, që lejon shtimin e kontakteve në etiketë.

#### **Cilësimet**

#### • **Informacioni juaj**

Konfiguroni profilin tuaj.

#### • **Llogaritë**

Administroni cilësimet e sinkronizimit për llogari të ndryshme.

#### • **Rendit sipas**

Prekni për t'i caktuar kontaktet që të shfaqen sipas emrit apo mbiemrit.

### • **Formati i emrit**

Prekni për ta caktuar formatin e emrin me emrin apo mbiemrin përpara.

# • **Llogaria standarde për kontaktet e reja**

Administroni llogarinë bazë për kontakte të reja.

### • **Emri fonetik**

Prekni për të caktuar emrin fonetik që duhet shfaqur apo fshehur.

#### • **Importo/eksporto**

Importoni ose eksportoni kontaktet mes telefonave, kartës SIM dhe kartës microSD ose ndani kontaktet.

#### • **Numrat e bllokuar**

Kur numra të caktuar i përcaktoni si numra të bllokuar, nuk do të merrni më telefonata dhe mesazhe prej tyre.

# **3.3.2 Shtimi i një kontakti**

Prekni pullën e aplikacioneve në ekranin bazë, zgjidhni **Kontaktet**, pastaj prekni në listën e kontaktit për të krijuar një kontakt të ri.

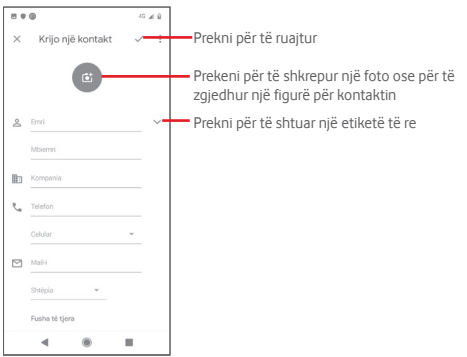

Nëse dëshironi të shtoni informacion të mëtejshëm, lëvizeni ekranin poshtë dhe prekni **Fusha të tjera** për të shtuar një kategori të re.

Kur të mbaroni, prekni  $\checkmark$  për ta ruajtur.

Për të dalë pa ruajtur, mund të prekni  $\times$  dhe pastaj **Injoro**.

#### **Shtimi/heqja tek të preferuarat**

Për të shtuar një kontakt tek të preferuarat, mund të prekni kontaktin për të parë dhe pastaj të prekni për ta shtuar kontaktin tek të preferuarat.

Për të hequr një kontakt nga të preferuarat, prekni në në ekranin e detajeve të kontaktit.

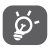

Tek të preferuarat mund të shtohen vetëm kontakte telefonike dhe llogarie.

# **3.3.3 Modifikimi i kontakteve**

Për të modifikuar informacionin e kontaktit, prekni në ekranin e detajeve të kontaktit. Kur të mbaroni, prekni $\checkmark$ .

#### **Ndryshimi i numrit kryesor të telefonit të një kontakti**

Numri kryesor i telefonit (numri me përparësi kur kryhen telefonatat apo dërgohen mesazhe) do të shfaqet gjithnjë nën emrin e kontaktit.

Për të ndryshuar numrin kryesor të telefonit, prekni e mbani numrin që dëshironi të caktoni si numër kryesor nga ekrani i detajeve të kontaktit dhe pastaj zgjidhni **Caktoje si kryesor**. Shfaqet një *përpara numrit*.

Kjo zgjedhje ofrohet vetëm kur kontakti ka më shumë se një numër.

#### **Fshirja e një kontakti**

Për të fshirë një kontakt, prekni i nga ekrani i detajeve të kontaktit dhe prekni **Fshij**.

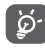

Kontakti që keni fshirë do të hiqet edhe nga aplikacionet e tjera të telefonit apo në internet, herën tjetër që do të kryeni sinkronizimin e telefonit.

#### **3.3.4 Komunikimi me kontaktet**

Nga ekrani i detajeve të kontaktit, mund të komunikoni me kontaktet duke kryer një thirrje apo duke shkëmbyer mesazhe.

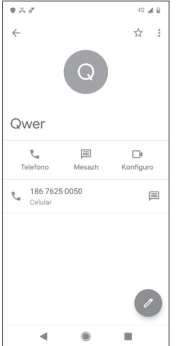

Prekni për të kryer një telefonatë.

Prekni për të dërguar një SMS.

Prekni për të konfiguruar një videotelefonatë.

## **3.3.5 Importimi, eksportimi dhe ndarja e kontakteve**

Nga ekrani i kontakteve, prekni i për të hapur menynë e opsioneve, prekni **Cilësimet** pastaj prekni **Importo** ose **Eksporto** për të importuar/eksportuar kontaktet nga/te karta juaj SIM, telefoni, karta microSD, njësia ruajtëse e telefonit, llogaritë etj.

Mund të ndani një kontakt të vetëm ose disa kontakte me të tjerët përmes Bluetooth, Gmail etj.

Për ta bërë këtë, prekni një kontakt që doni të ndani, prekni dhe **Share** nga ekrani i detajeve të kontaktit, pastaj zgjidhni aplikacionin për të kryer veprimin.

### **3.3.6 Sinkronizimi i kontakteve në disa llogari**

Kontaktet, të dhënat ose informacione të tjera mund të sinkronizohen nga disa llogari, në varësi të aplikacioneve të instaluara në telefon.

Për të shtuar një llogari, prekni pullën e aplikacioneve nga ekrani bazë, zgjidhni **Cilësimet** > **Llogaritë** > **Shto llogari**.

Ju kërkohet të zgjidhni llojin e llogarisë që po shtoni, si p.sh. Google, Exchange etj.

Ashtu si me konfigurime të tjera të llogarisë, duhet të jepni informacion të detajuar, si emri i përdoruesit, fjalëkalimi etj.

Mund ta hiqni llogarinë dhe të gjitha informacionet përkatëse nga telefoni. Tek ekrani **Llogaritë** , prekni llogarinë që doni të fshini, prekni dhe zgjidhni **Hiq llogarinë** dhe konfirmojeni.

#### **Sinkronizimi**

Mund të sinkronizoni një llogari tek ekrani Llogaritë, prekni <sub>i</sub> në krah për t'i sinkronizuar automatikisht të dhënat.

# 4 Mesazhi dhe emaili

# **4.1 Mesazhet**

Telefoni mund të krijojë, modifikojë dhe marrë mesazhe bisede, SMS dhe MMS.

Prekni pullën e aplikacioneve nga ekrani bazë dhe zgjidhni **Mesazhet**.

### **4.1.1 Krijimi i një mesazhi të ri**

Në ekranin e listës së mesazheve, prekni **për të shkruar** mesazhe të reja teksti/multimedia.

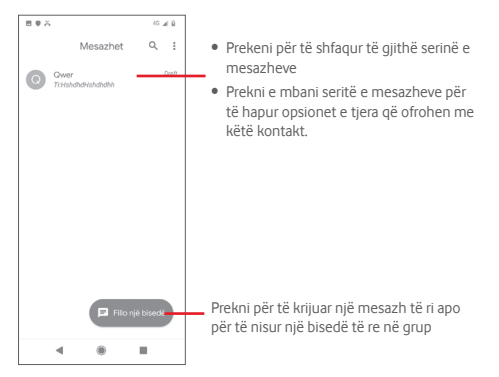

### **Dërgimi i një SMS**

Vendosni numrin telefonik të marrësit në fushën **Për** ose prekni për të shtuar marrësit. Prekni fushën **SMS** për të vendosur tekstin e mesazhit. Pasi të mbaroni prekni  $\|$  për të dërguar mesazhin.

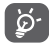

SMS me më shumë se 160 germa do të tarifohen si disa SMS. Shkronjat jashtë alfabetit anglez (p.sh. shkronja me theks) e rrisin gjithashtu madhësinë e SMS. Kjo mund të shkaktojë dërgim të disa SMS te marrësi.

### **Dërgimi i një MMS**

MMS ju mundësojnë dërgimin e videoklipeve, imazheve, fotove, animacioneve dhe audios drejt telefonave të tjerë që i mbështesin si funksione dhe drejt adresave të emailit.

SMS konvertohet automatikisht në MMS kur mesazhit i bashkëngjiten skedarë multimedia (imazh, video, audio etj.) ose kur shtohen adresa emaili.

Për të dërguar një mesazh multimedia, vendosni numrin telefonik të marrësit në fushën **Për** , prekni fushën **SMS** për të vendosur tekstin e mesazhit, prekni për të hapur opsionet e bashkëngjitjes, zgjidhni një figurë, vendndodhje, skedar audio apo kontaktet që dëshironi të shtoni si bashkëngjitje.

Pasi të mbaroni prekni  $\leftrightarrow$  për të dërguar mesazhin multimedia. **Opsionet e bashkëngjitjes:**

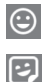

Prekni për të dërguar një "Emoji" si bashkëngjitje.

Shfaqni fotot, galerinë apo menaxhuesin e skedarëve për të zgjedhur një imazh si

Prekni dhe mbani regjistruesin e mesazheve zanore për të regjistruar një mesazh zanor.

Prekni për zgjedhur një ngjitëse.

Prekni dhe ndani vendndodhjen.

bashkëngjitje.

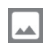

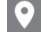

**4.1.2 Administrimi i mesazheve**

Kur vien nië mesazh i ri, në shiritin e statusit shfaqet nië ikonë si njoftim. Tërhiqni poshtë shiritin e statusit, për të hapur panelin e njoftimeve, prekni mesazhin e ri për ta hapur. Mund dhe të hapni **Mesazhet** dhe të prekni mesazhin e ri për ta hapur.

Mesazhet shfaqen në rend bisedimi.

Për t'iu përgjigjur një mesazhi, prekni mesazhin aktual për të hyrë në ekranin e krijimit të mesazhit, vendosni tekstin dhe pastaj prekni  $\blacktriangleright$ .

Prekni e mbani një mesazh te ekrani i detajeve të mesazhit, do të ofrohen opsionet e mëposhtme:

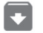

Prekni për të arkivuar mesazhin aktual.

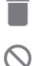

Prekni për të fshirë mesazhin aktual.

Prekni për bllokuar numrin e zgjedhur. Nuk do të merrni më telefonata apo mesazhe nga ky numër.

# **4.1.3 Rregullimi i cilësimeve të mesazheve**

Në ekranin e listës së mesazheve, prekni dhe zgjidhni **Cilësimet**.

#### **Aplikacioni standard për SMS**

Prekni për të ndryshuar aplikacionin standard për SMS.

#### **Njoftimet**

Prekni çelësin për të aktivizuar/çaktivizuar njoftimet për **Mesazhet**.

• **Sjellja**

Prekni për të zgjedhur llojin e njoftimit për mesazhet hyrëse.

• **Të përparuara**

Prekni për të caktuar opsione shtesë për **Mesazhet**.

### **Dëgjo tinguj për mesazhet në dalje**

Prekni çelësin për të aktivizuar/çaktivizuar dëgjimin e tingujve të mesazheve kur dërgoni një mesazh.

#### **Shteti ku ndodheni**

Prekni për zgjedhur shtetin ku ndodheni.

# **Të përparuara**

# • **Mesazhet në grup**

Prekni për të zgjedhur modalitetin e SMS apo MMS në grup.

# • **Vetëshkarkim i MMS**

Prekni çelësin për të aktivizuar/çaktivizuar vetëshkarkimin e MMS.

## • **Vetëshkarkim i MMS në roaming**

Prekni çelësin për të aktivizuar/çaktivizuar vetëshkarkimin e MMS gjatë roamingut.

### • **Përdor germa të thjeshta**

Prekni çelësin për të aktivizuar/çaktivizuar përdorimin e shkronjave angleze në SMS.

### • **Merr raporte dërgimi të SMS**

Prekni çelësin për të aktivizuar/çaktivizuar raportet e dërgimit të SMS.

### • **Sinjalizimet për lidhjen me valë**

Prekni për të hapur cilësimet e sinjalizimeve të lidhjes me valë.

### • **Mesazhet e kartës SIM**

Prekni për të parë mesazhet në kartën SIM.

# • **Numri i telefonit**

Shfaqni numrin e telefonit tuaj.

# **4.2 Gmail**

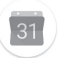

Herën e parë që konfiguroni telefonin, mund të zgjidhni të përdorni një llogari ekzistuese Gmail ose të krijoni një llogari të re emaili.

Si shërbimi i emailit të Google në internet, Gmail konfigurohet kur e konfiguroni telefonin për herë të parë. Gmail në telefon mund të sinkronizohet automatikisht me llogarinë tuaj Gmail në internet. Ndryshe nga llogaritë e tjera të emailit, çdo mesazh dhe përgjigjet ndaj tij në Gmail grupohen në kutinë hyrëse si një bisedë e vetme; të gjitha emailet organizohen sipas etiketave në vend të dosjeve.

#### **Për të hapur Gmail**

Nga ekrani bazë, prekni pullën e aplikacioneve për të hapur listën e aplikacioneve, pastaj prekni **Gmail**.

Gmail shfaq mesazhe dhe biseda nga një llogari e vetme Gmail për rast, nëse keni më shumë se një llogari, mund të shtoni një llogari duke prekur dhe zgjedhur **Cilësimet** nga ekrani i kutisë hyrëse, pastaj prekni **Shto llogari**. Përveç llogarisë Gmail, mund dhe të shtoni ose konfiguroni llogari të jashtme emaili duke zgjedhur "Personal (IMAP/POP)" ose "Exchange". Pasi të mbaroni, mund të kaloni në një tjetër duke zgjedhur emrin e llogarisë nga ekrani "Kutia hyrëse", pastaj të zgjidhni llogarinë që dëshironi të shikoni.

# **Për të krijuar dhe dërguar emaile**

1 Prekni $\sim$  nga ekrani "Kutia hyrëse".

- 2 Vendosni adresën e emailit të marrësit te fusha **Për**.
- 3 Nëse është e nevojshme, prekni ikonën e menysë **Shto Cc/ Bcc** për të shtuar një kopje normale apo të fshehtë në mesazh.
- 4 Vendosni subjektin dhe përmbajtjen e mesazhit.
- 5 Prekni **dhe zgjidhni Bashkëngjit skedar** për të shtuar një bashkëngjitje.
- $6$  Së fundi, prekni $\triangleright$  për të dërguarl.

7 Nëse nuk doni ta dërgoni menjëherë emailin, mund të prekni dhe dhe pastaj **Ruaj draft** ose të prekni butonin **Prapa** për të ruajtur një kopje. Për të parë draftin, prekni emrin e llogarisë suaj për të shfaqur të gjitha etiketat, pastaj zgjidhni **Draftet**.

Nëse nuk dëshironi ta dërgoni apo ruani emailin, mund të prekni dhe pastaj prekni **Injoro**.

Për t'u shtuar nënshkrim emaileve, prekni dhe pastaj prekni **Cilësimet** nga ekrani i kutisë hyrëse, zgjidhni shumën dhe pastaj prekni **Nënshkrimi**.

#### **Për të marrë dhe lexuar emailet tuaja**

Kur mbërrin një email i ri, do të njoftoheni nga një tingull ose dridhje, dhe do të shfaqet një ikonë **Markoj** në shiritin e statusit.

Tërhiqni poshtë shiritin e statusit, për të shfaqur panelin e njoftimeve, prekni emailin e ri për ta shfaqur. Për të parë emailet e reja, mund dhe të hapni kutinë hyrëse të Gmail.

Mund të kërkoni për një email sipas dërguesit, marrësit, subjektit etj.

- Prekni Q, nga ekrani "Kutia hyrëse".
- Vendosni termin e kërkimit në fushën e kërkimit dhe prekni $\boxed{Q}$ në tastierën virtuale.

#### **Për t'iu përgjigjur apo përcjellë emaile**

- • **Përgjigju** Ku i përgjigjeni një emaili, prekni për t'iu përgjigjur këtij emaili.
- • **Përgjigjju të gjithëve** Prekni dhe zgjidhni **Përgjigjju të gjithëve** për të dërguar një mesazh drejt të gjithë personave në grupin e emailin.
- • **Përcill** Prekni dhe zgjidhni **Përcill** për ta përcjellë drejt personave të tjerë emailin e marrë.

# 5 Kalendari, ora me alarm dhe llogaritësja

# **5.1 Kalendari**

Përdorni kalendarin për të shënuar takimet, vizitat e rëndësishme etj.

Për ta hapur këtë funksion, prekni pullën e aplikacioneve nga ekrani bazë, pastaj prekni **Kalendari**.

# **5.1.1 Pamja shumëformëshe**

Kalendarin mund ta shfaqni në pamje ditore, javore, mujore apo plani ditor.

Për të ndryshuar pamjen tuaj të kalendarit, prekni $=$  për të hapur menynë e listës për opsionet e tua. Prekni 7 për t'u kthyer në pamjen e sotme.

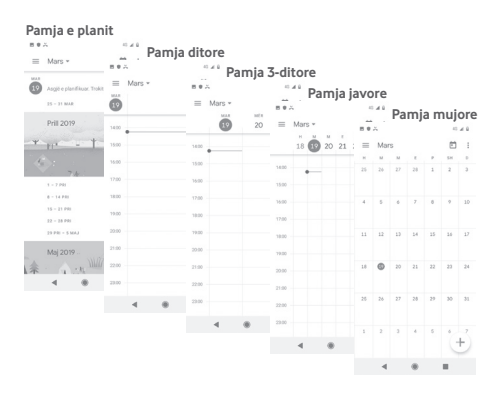

# **5.1.2 Për të krijuar ngjarje të reja**

Mundtë shtoni ngjarje të reja në çdo pamje kalendari.

• Prekni ...

• Plotësoni informacionet e nevojshme për këtë ngjarje. Nëse është ngjarje që zgjat gjithë ditën, mund të aktivizoni opsionin **Gjithë ditën**.

Pasi të mbaroni, prekni **RUAJ**nga kreu i ekranit.

# **Për të fshirë apo modifikuar një ngjarje**

Për të modifikuar një ngjarje, prekni ngjarjen për të hyrë në ekranin e detajeve, prekni . Për të fshirë një ngjarje, prekni ngjarjen për të hyrë në ekranin e detajeve, prekni dhe **Fshij** për ta fshirë.

# **5.1.3 Rikujtuesi i ngjarjeve**

Nëse është caktuar një rikujtues për një ngjarje, ngjarja e ardhshme **31** do të shfaqet në shiritin e statusit si njoftim kur të mbërrijë koha e rikujtuesit.

Tërhiqni poshtë shiritin e statusit, për të hapur panelin e njoftimit dhe prekni emrin e ngjarjes për të parë njoftimin e kalendarit.

Prekni **Shty alarmin** për t'i fikur për 5 minuta të gjithë rikujtuesit e ngjarjeve.

Prekni butonin **Prapa** për t'i mbajtur rikujtuesit në pritje në shiritin e statusit dhe në panelin e njoftimeve.

Prekni nga ekrani kryesor i kalendarit, për të rifreskuar kalendarin:

Prekni për të hapur **Cilësimet** të kalendarit, për t'i caktuar një sërë cilësimesh.

# **5.2 Ora**

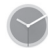

Telefoni juaj ka orë të integruar.

Për ta hapur këtë funksion, prekni pullën e aplikacioneve nga ekrani bazë, pastaj prekni **Ora**.

Prekni o për të shtuar apo caktuar një alarm.

# **5.2.1 Për të caktuar një alarm**

Nga ekranin **Ora**, prekni **Q** për të hapur ekranin **Alarmet** dhe prekni + për të shtuar një alarm të ri. Do të shfaqen opsionet e mëposhtme:

• **Koha**

Për të caktuar kohën për alarmin tuaj.

Prekni çelësin në krah të kohës që keni caktuar për aktivizimin/ çaktivizimin e alarmit.

• **Përsërit**

Piketoni kutinë përzgjedhëse për të aktivizuar përsëritjen. Zgjidhni ditët kur dëshironi të përsëritet alarmi.

• **Tingulli i alarmit**

Prekni për të zgjedhur një tingull për alarmin.

• **Dridhje**

Piketoni kutinë përzgjedhëse për të aktivizuar/caktivizuar dridhjen.

• **Etiketa**

Prekni për të caktuar emrin për alarmin.

• **Fshij**

Prekni për të fshirë alarmin.

# **5.2.2 Për të rregulluar cilësimet e alarmit**

Prekni nga ekrani **Alarmet**. Do të ofrohen opsionet e mëposhtme te **Cilësimet**:

- **Ora**
- • **Stili**

Prekni për të caktuar stilin "Analog" apo "Dixhital".

# • **Shfaqe orën me sekonda**

Prekni çelësin për të aktivizuar shfaqjen e orës me funksionin e sekondave.

#### • **Ora automatike e shtëpisë**

Prekni çelësin për të caktuar orën e shtëpisë kur udhëtoni në brez tjetër orar.

#### **Brezi orar i shtëpisë**

Prekni për të caktuar brezin orar të shtëpisë.

• **Ndrysho datën dhe orën**

Prekni për të caktuar datën dhe orën.

• **Ora e natës**

Prekni për të aktivizuar orën e natës.

# **Alarmet**

• **Heshtje pas**

Prekni për të caktuar kufirin kohor për kohëzgjatjen e alarmit.

• **Gjatësia e shtyrjes së alarmit**

Prekni për të zgjedhur gjatësinë e shtyrjes së alarmit.

• **Volumi i alarmit**

Prekni për të caktuar tonin e volumit të alarmit.

• **Rritje graduale e volumit**

Prekni për të caktuar rritjen graduale të volumit.

• **Butonat e volumit**

Prekni për të caktuar **Shty alarmin**, **Largoje** ose **Komando volumin** si butona volumi.

• **Fillimi i javës**

Prekni për të zgjedhur ditën e parë të javës sipas preferencës nga **Të hënën**, **Të premten**, **Të shtunën** ose **Të dielën**.

# **Kohëmatësit**

• **Tingulli i kohëmatësit**

Prekni për të zgjedhur tingullin e kohëmatësit.

• **Rritje graduale e volumit**

Prekni për të caktuar rritjen graduale të volumit.

Prekni çelësin për të aktivizuar dridhjen për kohëmatësin.

# **5.3 Llogaritësja**

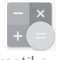

Me llogaritësen mund të zgjidhni shumë probleme matematike.

Për ta hapur këtë funksion, prekni pullën e aplikacioneve nga ekrani bazë, pastaj prekni **Llogaritësja**.

Ofrohen dy panele: Paneli bazë dhe paneli i avancuar.

Për të ndërruar mes paneleve, zgjidhni njërin me një nga mënyrat e mëposhtme:

- Tërhiqni ku majtas për të hapur panelin e avancuar.
- • Kthejeni pajisjen në modalitet peizazhi nga paneli bazë për të hapur panelin e avancuar<sup>(1)</sup>.

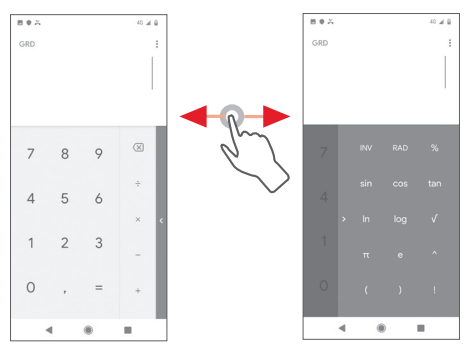

(1) Nëse "**Cilësimet\Paraqitja\Ekran me rrotullim automatik**" është joaktiv, kjo mënyrë nuk funksionon.

# 6 Mënyrat e lidhjes

Telefoni juaj mund të lidhet në internet me cilëndo prej GPRS/ EDGE/3G/4G ose me Wi-Fi.

# **6.1 Lidhja në internet**

# **6.1.1 GPRS/EDGE/3G/4G**

Herën e parë që e ndizni telefonin me kartën SIM të vënë, do të konfigurojë automatikisht një shërbim të rrjetit celular: GPRS, EDGE, 3G, 4G. Nëse rrjeti nuk është i lidhur, mund të aktivizoni **Të dhëna celulare** duke prekur pullën e aplikacioneve nga ekrani bazë dhe duke prekur **Cilësimet** > **Rrjeti dhe interneti** > **Rrjeti celular**.

Për të kontrolluar lidhjen e rrjeti që përdorni, prekni pullën e aplikacioneve nga ekrani bazë dhe prekni **Cilësimet** > **Rrjeti dhe interneti** > **Rrjetet celulare** > **Emrat e pikëhyrjeve**.

#### **Për të krijuar një pikëhyrje të re**

Telefonit mund t'i shtoni një lidhje të re rrjeti celular me një nga mënyrat e mëposhtme:

- 1 Prekni pullën e aplikacioneve nga ekrani bazë dhe prekni **Cilësimet.**
- 2 Prekni **Rrjeti dhe interneti** > **Rrjetet celulare** > **Emrat e pikëhyrjeve**.
- 3 Pastaj prekni  $\bigoplus$  për të shtuar APN të re.
- 4 Vendosni informacionin e kërkuar APN.

5 Kur të mbaroni, prekni dhe **Ruaj**.

#### **Për të aktivizuar/çaktivizuar të dhënat në roaming**

Kur jeni në roaming, mund të vendosni të lidheni/shkëputeni me një shërbim të dhënash.

- 1 Prekni pullën e aplikacioneve nga ekrani bazë dhe prekni **Cilësimet.**
- 2 Prekni **Rrjeti dhe interneti** > **Rrjetet celulare**.
- 3 Prekni për të aktivizuar apo çaktivizuar të dhënat në roaming.
- 4 Kur të dhënat në roaming janë joaktive, mund të kryeni gjithsesi shkëmbim të dhënash me anë të lidhjes Wi-Fi (shih "**6.1.2 Wi-Fi**").

# **6.1.2 Wi-Fi**

Mund të lidheni në internet kur telefoni është brenda rrezes së një rrjeti me valë. Wi-Fi mund të përdoret në telefonin tuaj edhe pa vënë kartën SIM.

#### **Për të aktivizuar Wi-Fi dhe për t'u lidhur në një rrjet me valë**

- 1 Prekni pullën e aplikacioneve nga ekrani bazë dhe prekni **Cilësimet.**
- 2 Prekni **Rrjeti dhe interneti** > **Wi-Fi**.
- 3 Prekni për të aktivizuar/çaktivizuar Wi-Fi.
- 4 Prekni **Wi-Fi**, do të shfaqet informacion i detajuar për të gjitha rrjete e gjetura Wi-Fi.
- 5 Prekni një rrjet Wi-Fi për t'u lidhur me të. Nëse rrjeti që keni zgjedhur është i sigurt, do t'ju kërkohet një fjalëkalim ose kredenciale të tjera (kontaktoni operatorin e rrjetit për detaje). Pasi të mbaroni, prekni **LIDHU.**

#### **Për të aktivizuar njoftimin kur diktohet rrjet i ri**

Kur Wi-Fi është aktiv dhe është aktivizuar njoftimi i rrjetit, ikona e Wi-Fi do të shfaqet në shiritin e statusit sa herë që telefoni dikton një rrjet me valë brenda rrezes. Hapat e mëposhtme aktivizojnë funksionin e njoftimit kur është aktiv Wi-Fi:

- 1 Prekni pullën e aplikacioneve nga ekrani bazë dhe prekni **Cilësimet.**
- 2 Prekni **Rrjeti dhe interneti** > **Wi-Fi**.
- 3 Prekni **Preferenca e Wi-Fi** nga pjesa e poshtme e ekranit Wi-Fi.
- 4 Prekni në vijim për **Hap njoftimin e rrjetit** për ta aktivizuar/ çaktivizuar këtë funksion.

#### **Për të shtuar një rrjet Wi-Fi**

Kur Wi-Fi është aktiv, mund të shtoni rriete të reja Wi-Fi sipas preferencës suaj.

- 1 Prekni pullën e aplikacioneve nga ekrani bazë dhe prekni **Cilësimet.**
- 2 Prekni **Rrjeti dhe interneti** > **Wi-Fi**.
- 3 Prekni **Shto një rrjet** nga butoni në fund të ekranit Wi-Fi.
- 4 Vendosni emrin e rrjetit dhe informacionet e mundshme të kërkuara për rrjetin.

5 Prekni **LIDHU**.

Pas lidhjes me sukses, telefoni do të lidhet automatikisht herën tjetër që do të ndodheni brenda rrezes së këtij rrjeti.

#### **Për të harruar rrjetet Wi-Fi**

Hapat e mëposhtëm parandalojnë lidhjen automatike me rrjete të cilat nuk dëshironi t'i përdorni më.

- 1 Aktivizoni Wi-Fi, nëse nuk është aktiv.
- 2 Në ekranin Wi-Fi, prekni emrin e rrjetit të ruajtur.
- 3 Prekni **HARROJE** në dritaren që hapet.

# **6.2 Chrome**

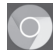

Me anë të shfletuesit Chrome mund të shfletoni me kënaqësi nëpër internet.

Për të hapur faqe në internet, prekni pullën e aplikacioneve nga ekrani bazë dhe prekni **Chrome.**

#### **Për të shkuar te faqja e internetit**

Në ekranin e shfletuesit Chrome, prekni fushën e adresave URL në krye, vendosni adresën e faqes së internetit dhe prekni për të konfirmuar.

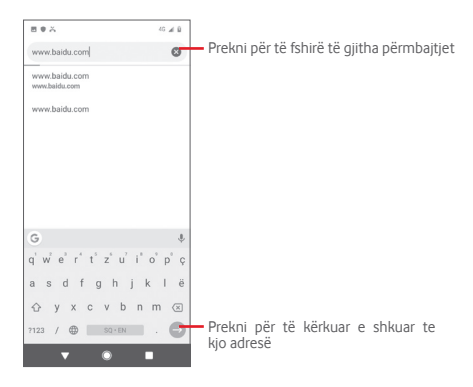

# **6.3 Lidhja me pajisje me Bluetooth**

Bluetooth është një teknologji komunikimi me valë me rreze të shkurtër që mund ta përdorni për të shkëmbyer të dhëna ose për t'u lidhur me pajisje të tjera me Bluetooth për përdorime të ndryshme.

Për ta hapur si funksion, prekni pullën e aplikacioneve nga ekrani bazë, dhe prekni **Cilësimet** > **Pajisje të lidhura** > **Preferencat e lidhjes** > **Bluetooth**.

#### **Për të aktivizuar Bluetooth**

- 1 Prekni pullën e aplikacioneve nga ekrani bazë dhe prekni **Cilësimet.**
- 2 Prekni **Pajisje të lidhura** > **Preferencat e lidhjes** > **Bluetooth**.
- 3 Prekni për ta aktivizuar/çaktivizuar si funksion.

Për ta bërë telefonin më të dallueshëm, mund t'i ndryshoni emrin që u shfaqet të tjerëve.

1 Prekni pullën e aplikacioneve nga ekrani bazë dhe prekni **Cilësimet.**

#### 2 Prekni **Pajisje të lidhura** > **Preferencat e lidhjes** > **Bluetooth**.

3 Prekni **Emri i pajisjes**.

4 Vendosni një emër dhe prekni **RENAME** për ta konfirmuar.

#### **Për të çiftuar/shçiftuar telefonin me pajisjet me Bluetooth**

Për të shkëmbyer të dhëna me një pajisje tjetër, duhet të aktivizoni Bluetooth dhe të ciftoni telefonin me pajisjen me Bluetooth me të cilën doni të shkëmbeni të dhënat.

- 1 Prekni pullën e aplikacioneve nga ekrani bazë dhe prekni **Cilësimet.**
- 2 Prekni **Pajisje të lidhura** > **Preferencat e lidhjes** > **Bluetooth**.
- 3 Prekni **Çifto pajisjen e re**.
- 4 Prekni një pajisje me Bluetooth me të cilën dëshironi të kryeni çiftimin nga lista.
- 5 Hapet një dritare, prekni **ÇIFTO** për ta konfirmuar.

6 Nëse çiftimi është i suksesshëm, telefoni juaj lidhet me pajisjen.

### **Për t'u shkëputur/shçiftuar nga një pajisje me Bluetooth**

1 Prekni **D** pas emrin të pajisjes që dëshironi të shciftoni. 2 Prekni **HARROJE**.

# **6.4 Lidhja me një kompjuter përmes USB**

Me një kabllo USB mund të transferoni skedarë multimedia dhe natyre tjetër midis telefonit dhe kompjuterit.

Për t'u lidhur:

- Përdorni kabllon USB që erdhi me telefonin për ta lidhur këtë me një fole USB në kompjuter. Do të merrni një njoftim që USB u lidh.
- Hapni panelin e njoftimeve dhe prekni **USB për transferim**  skedarësh, në vijim në dritaren tietër, zgjidhni mënyrën si dëshironi t'i transferoni skedarët.

#### **Për të gjetur të dhënat që keni transferuar apo shkarkuar në memorien e brendshme:**

1 Prekni pullën e aplikacioneve nga ekrani bazë për të hapur listën e aplikacioneve.

#### 2 Prekni **Skedarët**.

Të gjitha të dhënat që keni shkarkuar ruhen te **Skedarët**, ku mund të shikoni skedarët multimedia (video, foto, muzikë e të tjera), të rjemërtoni skedarët, instaloni aplikacionet në telefon etj.

# **6.5 Për ta hequr në formë të sigurt kartën microSD nga telefoni**

Karta microSD mund të hiqet nga telefoni në çdo moment që ky është i fikur. Për ta hequr kartën microSD ndërsa telefoni është i ndezur, duhet ta shkëputni përpara kartën e memories nga telefoni, për të evituar cenimin ose dëmtimin e kartës së memories.

#### **Për të hequr kartën microSD**

- 1 Prekni pullën e aplikacioneve nga ekrani bazë dhe prekni **Cilësimet.**
- 2 Prekni **Hapësira ruajtëse** > **Karta SD card.**
- 3 Prekni dhe zgjidhni **Cilësimet e hapësirës ruajtëse**.
- 4 Prekni butonin **NXIRR** për të konfirmuar.

Gjithashtu mund thjesht të prekni në krah të kartës SD për ta nxjerrë. Të dyja opsionet shërbejnë për heqjen në formë të sigurt të kartës microSD nga telefoni.

#### **Për të formatuar kartën microSD**

- 1 Prekni pullën e aplikacioneve nga ekrani bazë dhe prekni **Cilësimet.**
- 2 Prekni **Hapësira ruajtëse** > **Karta SD card.**
- 3 Prekni dhe zgjidhni **Cilësimet e hapësirës ruajtëse**.
- 4 Prekni **FORMATO KARTËN SD** për ta konfirmuar.

# **6.6 Ndarja e internetit të telefonit**

Internetin e telefonit mund ta ndani me një kompjuter të vetëm përmes kabllos USB (ndarje interneti përmes USB) ose deri me pesë pajisje njëherësh duke e kthyer telefonin në pikëhyrje portative Wi-Fi, ose me anë të Bluetooth.

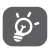

Ndarja e të dhënave mund të sjellë tarifime shtesë nga operatori i rrjetit tuaj. Mund të ketë dhe tarifime shtesë në zona me roaming.

#### **Për të ndarë internetin celular të telefonit përmes USB**

Përdorni kabllon USB që **erdhi** me telefonin për ta lidhur këtë me një fole USB në kompjuter.

- 1 Prekni pullën e aplikacioneve nga ekrani bazë dhe prekni **Cilësimet.**
- 2 Prekni **Rrjeti dhe interneti** > **Pikëhyrja dhe ndarja e internetit**.
- 3 Prekni në krah të **Ndarja e internetit përmes USB** për ta aktivizuar/çaktivizuar këtë funksion.

#### **Për ta ndarë lidhjen e të dhënave të telefonit si pikëhyrje portative Wi-Fi**

- 1 Prekni pullën e aplikacioneve nga ekrani bazë dhe prekni **Cilësimet.**
- 2 Prekni **Rrjeti dhe interneti** > **Pikëhyrja dhe ndarja e internetit** > **Pikëhyrja Wi-Fi.**
- 3 Prekni për ta aktivizuar/çaktivizuar si funksion.

**Për ta ndarë lidhjen e të dhënave të telefonit përmes Bluetooth**

- 1 Prekni pullën e aplikacioneve nga ekrani bazë dhe prekni **Cilësimet.**
- 2 Prekni **Rrjeti dhe interneti** > **Pikëhyrja dhe ndarja e internetit**.
- 3 Prekni në krah të **Ndarja e internetit përmes Bluetooth** për ta aktivizuar/çaktivizuar si funksion.

# **Për të riemërtuar apo siguruar pikëhyrjen tuaj portative**

Kur aktivizohet pikëhyrja portative Wi-Fi, mund ta ndryshoni emrin e rrjetit Wi-Fi (SSID) të telefonit dhe ta siguroni rrjetin e tij Wi-Fi.

- 1 Prekni pullën e aplikacioneve nga ekrani bazë dhe prekni **Cilësimet.**
- 2 Prekni **Rrjeti dhe interneti** > **Pikëhyrja dhe ndarja e internetit** > **Konfiguro pikëhyrjen Wi-Fi.**
- 3 Prekni **Konfiguro pikëhyrjen Wi-Fi** për të ndryshuar SSID e rrjetit ose për të konfiguruar sigurinë e rrjetit.

4 Prekni **RUAJ**.

# **6.7 Lidhja me rrjetet private virtuale**

Rrjete private virtuale (VPN) ju mundësojnë lidhjen me burime brenda një rrjeti të siguruar lokal nga një pikë jashtë këtij rrjeti. VPN-të përdoren rëndom nga kompanitë, shkollat dhe institucione të tjera në mënyrë që përdoruesit e tyre të mund të përdorin burime të rrjetit lokal kur nuk ndodhen brenda atij rrjeti, ose kur lidhen me një rrjet me valë.

#### **Për të shtuar një VPN**

- 1 Prekni pullën e aplikacioneve nga ekrani bazë dhe prekni **Cilësimet.**
- 2 Prekni **Rrjeti dhe interneti** > VPN dhe pastaj prekni  $\pm$ .
- 3 Në ekranin që hapet, ndiqni udhëzimet nga administratori i rrjetit për të konfiguruar çdo komponent të cilësimeve VPN.

#### 4 Prekni **RUAJ**.

VPN shtohet në listë në ekranin e cilësimeve VPN.

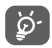

Përpara se të shtoni një VPN, duhet të caktoni një motiv kyçjeje ekrani, kod PIN ose fjalëkalim për telefonin.

#### **Për t'u lidhur me/shkëputur nga një VPN**

Për t'u lidhur me një VPN:

- 1 Prekni pullën e aplikacioneve nga ekrani bazë dhe prekni **Cilësimet.**
- 2 Prekni **Rrjeti dhe interneti** > **VPN**.
- 3 Listohen VPN-të që shtuat; prekni VPN-në me të cilën dëshironi të lidheni.
- 4 Në dritaren që hapet, vendosni kredencialet e kërkuara dhe prekni **LIDHU**.

Për t'u shkëputur:

• Hapni panelin e njoftimeve dhe prekni njoftimin përkatës për shkëputjen e VPN.

# **Për të modifikuar/fshirë një VPN**

Për të modifikuar një VPN:

- 1 Prekni pullën e aplikacioneve nga ekrani bazë dhe prekni **Cilësimet.**
- 2 Prekni **Rrjeti dhe interneti** > **VPN**.
- 3 Listohen VPN-të që keni shtuar; prekni  $\bullet$  në krah të VPN që dëshironi të modifikoni.
- 4 Pasi të përfundoni, prekni **SAVE**.

Për të fshirë:

• Prekni  $\bullet$  në krah të VPN që dëshironi të fshini dhe prekni **HARROJE** për ta fshirë.

# 7 Google Play Store (1)

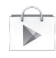

Google Play Store është një dyqan softuerësh në internet ku mund të shkarkoni e instaloni aplikacione dhe lojëra në telefonin tuaj me sistem Android.

Për të hapur Google Play Store:

- • Prekni pullën e aplikacioneve nga ekrani bazë, pastaj prekni **Play Store**.
- • Herën e parë që hapni Google Play Store, ju shfaqet një ekran me kushtet e shërbimit që duhet të keni parasysh - prekni **Prano** për të vazhduar.

Prekni : dhe zgjidhni **Ndihmë dhe vërejtje** për të hapur faqen e ndihmës së Google Play Store, për informacione të mëtejshme për këtë funksion.

# 8 Aplikacionet multimedia

# **8.1 Kamera**

Telefoni juaj vjen me një kamerë për shkrepjen e fotove dhe regjistrimin e videove.

Përpara përdorimit të kamerës, sigurohuni që të hiqni veshjen mbrojtëse të objektivit nga kamera.

Për ta hapur këtë funksion, prekni pullën e aplikacioneve nga ekrani bazë dhe pastaj prekni **Kamera**.

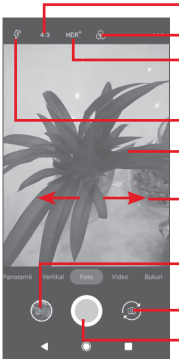

Prekeni për të zgjedhur madhësinë e figurës

**L** Prekeni për të zgjedhur temën

Prekeni për të zgjedhur modalitetet HDR

Prekeni për të zgjedhur modalitetet e blicit

- Prekeni për të fokusuar, mblidhni/zgjeroni gishtat për zmadhim/zvogëlim
- Rrëshqisni për të zgjedhur modalitetin e kamerës, **Panorama**, **Video, Foto, Portret** ose **Bukuri.**
- Prekeni për të shfaqur fotot ose videot që keni shkrepur
- Prekni për të ndërruar midis kamerës së përparme/pasme Prekni për të shkrepur foto
- 

#### **Për të shkrepur një foto**

Ekrani vepron si inkuadrues. Pozicionojeni fillimisht subjektin ose

peizazhin në inkuadrues, prekni për të shkrepur foton që do të ruhet automatikisht.

# **Për të regjistruar një video**

Rrëshqisni për të hapur modalitetin e kamerës te "Video" dhe prekni në mesfund të ekranit për të filluar regjistrimin e videos.

Prekni **për të ndaluar regjistrimin.** Videoja do të ruhet automatikisht.

### **Veprime të tjera gjatë shfaqjes së një fotoje/videoje që keni shkrepur**

- Prekni **për të parë shpejt foton që keni nxjerrë**.
- Prekni < pastaj Gmail, Bluetooth, MMS etj. për ta ndarë foton ose videon që keni nxjerrë.
- • Prekni butonin **Prapa** për t'u kthyer tek aparati ose videokamera.

## **8.1.1 Cilësimet e kamerës**

Përpara se të nxirrni një foto/video, prekni **10** për të rregulluar një sërë cilësimesh në modalitetin e inkuadrimit.

#### **Modalitetet**

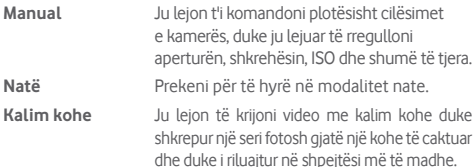

#### **Cilësimet**

- • **Madhësia e telefonit (mbrapa)** Prekeni për të caktuar madhësinë e fotove.
- • **Cilësia e videos** Prekeni për të caktuar cilësinë e videos.
- • **Tingulli i shkrehësit** Prekeni për të aktivizuar/çaktivizuar tingullin e shkrehësit.
- • **Stabilizuesi** Prekeni për të zgjedhur modalitetin e stabilizuesit.
- • **Rrjeta** Prekeni për të aktivizuar/çaktivizuar rrjetën.
- • **Etiketimi gjeografik** Prekeni për të aktivizuar/çaktivizuar etiketimin gjeografik.
- • **Shkrepje me prekje** Prekeni për të aktivizuar/çaktivizuar shkrepjen me prekje.
- • **Vetëdiktimi i skenës (ASD)** Prekeni për të aktivizuar/çaktivizuar funksionin ASD.
- • **Kohëmatësi** Prekeni për të zgjedhur modalitetin e kohëmatësit automatik.
- • **Komanda e tastit**  Prekeni për të caktuar funksionin e tastit të **të volumit** volumit.
- • **Rivendos cilësimet** Prekeni për të rikthyer cilësimet e fabrikës.

# **8.2 Fotot**

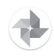

Galeria ka rolin e një luajtësi multimediash që të mund të shikoni foto dhe të luani video. Për më tej, ju ofrohet një grup veprimesh të mëtejshme për fotot dhe videot sipas dëshirës.

Për të hapur fotot tuaja, prekni pullën e aplikacioneve nga ekrani bazë, pastaj prekni **Fotot.** 

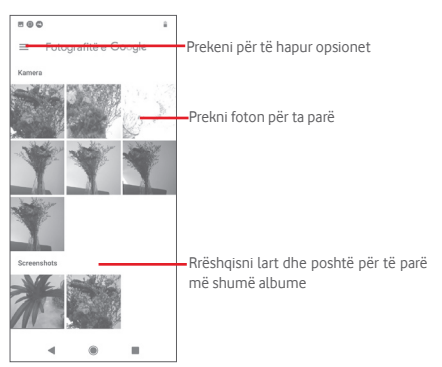

#### **Për të parë një foto/luajtur një video**

Fotot dhe videot shfaqen me albume te **Fotot**.

- • Prekni një album dhe të gjitha fotot ose videot do të mbushin ekranin.
- • Prekeni drejtpërdrejt foton/videon për ta parë apo luajtur.
- • Rrëshqisni lart/postë për të parë fotot/videot e tjera.

#### **Puna me fotot**

Fotot mund t'i modifikoni, t'u shtoni efekte, t'i prisni, ndani dhe caktoni si foto kontakti apo sfonde.

Zgjidhni foton mbi të cilën doni të punoni dhe prekni opsionet e mundshme si p.sh. modifikimin, ndarjen, prerjen apo fshirjen. Prekni i për më shumë opsione.

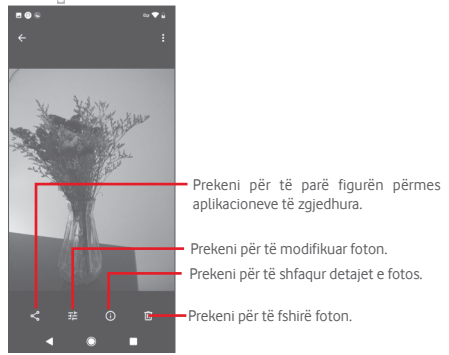

Prekni  $\triangle$  nga pamja e fotos në ekran të plotë, për të modifikuar foton.

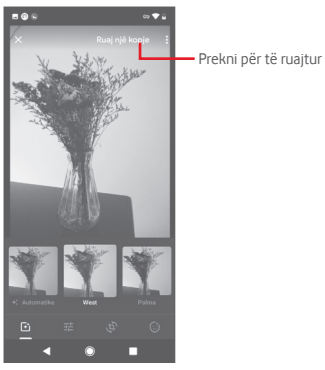

 $\overline{F}$ 

Prekni për të shtuar efekte si p.sh. "Origjinale, Automatike, Perëndim" etj.

Prekni për të rregulluar cilësimet e figurës si p.sh. "Ekspozimi, vinjetë" etj.

Prekni për të prerë, drejtuar, rrotulluar, pasqyruar apo vizatuar foton.

Õ

Pas aktivizimit të modalitetit të prerjes, në mes të figurës shfaqet një kuadrat i prerjes. Zgjidhni pjesën për t'u prerë, prekni v për ta konfirmuar dhe **RUAJ**, prekni  $\times$  për të dalë pa e ruajtur.

# **8.3 Luaj muzikë**

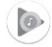

Duke përdorur këtë meny, mund të luani skedarë muzikorë të ruajtur në kartën microSD në telefon. Skedarët muzikorë mund të shkarkohen nga kompjuteri në kartën microSD me anë të një kablloje USB.

Për ta hapur këtë funksion, prekni pullën e aplikacioneve nga ekrani bazë, pastaj prekni **Luaj muzikë**.

Prekni dhe zgjidhni **Katalogu i muzikës**; do të gjeni pesë kategori në të cilat ndahen të gjitha këngët: **LISTAT E KËNGËVE**, **ARTISTËT**, **ALBUMET**, **KËNGËT** dhe **ZHANRET**. Rrëshqisni majtas dhe djathtas për t'i parë të gjitha. Prekni **SHKARTISI TË GJITHA** për të shkartisur të gjitha këngët e kategorisë **KËNGËT**.

### **8.3.1 Luajtja e muzikës**

Prekni një këngë për ta luajtur.

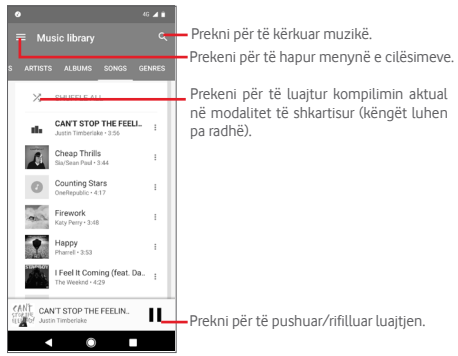

# **8.3.2 Cilësimet e muzikës**

Prekni për të hapur menynë e cilësimeve.

#### **LLOGARIA**

Prekeni për të zgjedhur një llogari.

# **PRIVATËSIA DHE VENDNDODHJA**

Rregulloni cilësimet e privatësisë dhe të vendndodhjes.

## **LUAJTJA**

### **Balancuesi**

Prekeni për të rregulluar cilësimet e audios.

## **Lejo pajisjet e jashtme ta fillojnë luajtjen**

Prekni çelësin për t'u lejuar pajisjeve të jashtme të fillojnë luajtjen, si p.sh. Bluetooth në makinë, kufjet me tel etj.

## **Shfaq kopertinën e albumit në ekranin e kyçjes**

Prekni çelësin për të aktivizuar shfaqjen e kopertinave të albumeve në ekranin e kyçjes.

# **RRETH LUAJTJES SË MUZIKËS**

### **Politika e privatësisë**

Prekeni për të lexuar politikën e privatësisë me aplikacionin.

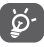

Kur luani këngë me anë të "Muzikës", funksionimi i pushimit, luajtjes apo anashkalimit ofrohet edhe me ekranin e kyçur.

Prekni i tek ekrani i detajeve të këngës për të marrë opsionet e mëposhtme:

**Shtoje në kompilim**Prekeni për t'ia shtuar kompilimit.

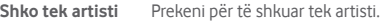

- **Shko tek albumi** Prekeni për të shkuar tek albumi.
- **Spastro radhën** Prekeni për të spastruar këngën në radhën aktuale.
- **Ruaj radhën** Prekeni për të ruajtur radhën.

# 9 Google Maps

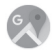

# **9.1 Gjetja e "Vendndodhjes sime"**

# **9.1.1 Aktivizimi i GPS**

Për aktivizuar marrësin satelitor të sistemit të pozicionimit botëror (GPS) të telefonit:

1 Prekni pullën e aplikacioneve nga ekrani bazë dhe prekni **Cilësimet.**

### 2 Prekni **Mbrojtja dhe vendndodhja** > **Vendndodhja**.

3 Rrëshqisni për të aktivizuar vendndodhjen dhe zgjidhni modalitetin e vendndodhjes që preferoni.

# **9.1.2 Hapja e "Google Maps" dhe shfaqja e "Vendndodhjes sime"**

Prekni pullën e aplikacioneve nga ekrani bazë, pastaj prekni **Hartat**.

# Prekni në hartë për të parë **Vendndodhjen time**.

Harta do të qendërzohet në vijim në një pikë të kaltër. Pozicioni juaj konkret do të jetë te pika e kaltër.

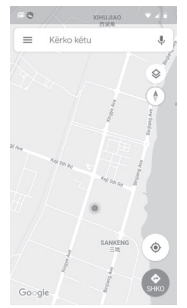

Për ta lëvizur hartën, tërhiqeni me gisht.

Për ta zmadhuar dhe zvogëluar hartën, mblidhni ose zgjeroni gishtat, ose mund ta zmadhoni dhe duke prekur dy herë mbi vendndodhjen në ekran.

# **9.2 Kërkimi për vendndodhje**

Te fusha e kërkimit, vendosni një adresë, qytet apo biznes lokal.

Prekni ikonën e kërkimit për të kërkuar, dhe pas pak do t'ju shfaqen rezultatet e kërkimit si pika të kuqe. Mund të prekni secilin për t'u shfaqur një etiketë.

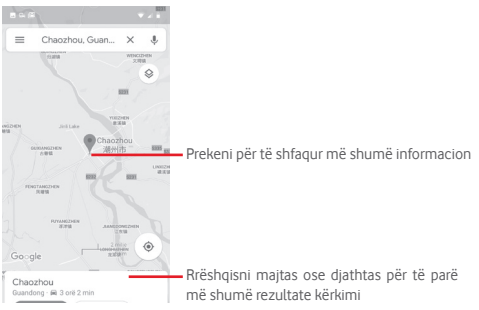

# **9.3 Ruajtja e vendndodhjes**

Ashtu si me shënimin e një adrese faqeje në internet, mund të shënoni me yll çfarëdo pozicioni në hartë, për përdorim të mëvonshëm.

# **9.4 Hapja e "Pamjes rrugore" për një vendndodhje**

- 1 Prekni e mbani një vendndodhje për t'i shfaqur adresën në fund të ekranit të hartave.
- 2 Tërhiqni lart ekranin e detajeve për t'u identifikuar që ta ruani jashtë linje.
- 63 64 3 Prekni për të shfaqur një miniaturë të "Pamjes rrugore".

# **9.5 Marrja e orientimit për lëvizje me makinë, transport publik apo në këmbë**

# **9.5.1 Marrja e itinerareve të sugjeruara për udhëtimin tuaj**

Prekni Y nga ekrani "Hartat".

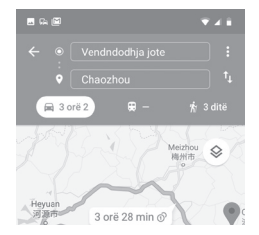

- 1 Prekni shiritin "Ekzekuto" për të modifikuar pikën me yll, duke vendosur një adresë ose duke zgjedhur një artikull të ruajtur.
- 2 Veproni njësoj dhe për pikën fundore.
- 3 Për të anasiellë orientimin, prekni 1.
- 4 Pastaj zgjidhni një modalitet transporti: me makinë, transport publik apo orientim për të lëvizur në këmbë.
- 5 Prekni **Opsionet e itinerarit** për të zgjedhur **Evito autostradat, Evito sportelet** ose **Evito tragetet.**
- 6 Disa itinerare të sugjeruara do të shfaqen në një listë. Prekni cilindo itinerar për t'i parë orientimin përkatës të detajuar.

# 10 Të tjera

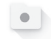

# **10.1 Skedarët**

Për ta hapur këtë funksion, prekni pullën e aplikacioneve nga ekrani bazë, pastaj prekni **Skedarët**.

**Skedarët** funksionon si me karta microSD, ashtu edhe me njësinë ruajtëse të telefonit.

**Menaxheri i skedarëve** shfaq të gjitha të dhënat e ruajtura në kartën microSD dhe në njësinë ruajtëse të telefonit, duke përfshirë aplikacionet, skedarët multimedia; videot, fotot apo audiot që keni regjistruar; të dhëna të tjera të transferuara përmes Bluetooth, kabllos USB etj.

Kur shkarkoni një aplikacion nga kompjuteri drejt kartës microSD, mund ta gjeni te "Skedarët" dhe pastaj prekeni për ta instaluar në telefon.

"Skedarët" ju lejon të kryeni e të jeni vërtet efikasë me veprimet e zakonshme si më poshtë: krijim (nën)dosjeje, hapje dosjeje/ skedari, shfaqje, rjemërtim, lëvizje, kopjim, fshirje, luajtje, ndarje etj.

# **10.2 Radioja FM**

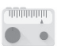

Telefoni vjen i pajisur me një radio <sup>(1)</sup>. Aplikacionin mund ta përdorni si radio të zakonshme me kanale të ruajtura ose me informacion paralel pamor në lidhje me programin radiofonik që shfaqet nëse hapni stacione që ju ofrojnë shërbim radioviziv.

Për ta hapur këtë funksion, prekni pullën e aplikacioneve nga ekrani bazë, pastaj prekni **Radioja FM**.

Vendosni një palë kufje për të dëgjuar radion. Kufjet përdoren si antenë për radion.

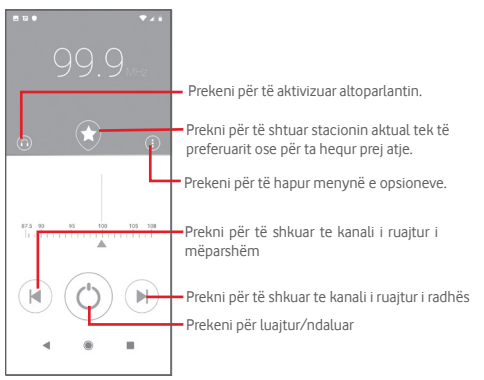

#### **Opsionet e mundshme:**

- • **Kërko** Prekeni për të kërkuar për kanale.
- • **Lista e kanaleve** Prekeni për të parë listën e kanaleve.
- • **Kohëmatësi i gjendjes së gjumit** Lëvizni niveluesin për të zgjedhur kur të ndalohet automatikisht luajtja.
- • **Dalja** Për fikjen e radios.

<sup>(1)</sup> Cilësia e radios varet nga mbulimi i radiostacionit në atë zonë të caktuar.

# 11 Cilësimet

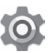

Për të hapur menynë e cilësimeve, mund të zgjidhni cilëndo prej dy mënyrave të mëposhtme:

- 1 Prekni pullën e aplikacioneve nga ekrani bazë dhe prekni **Cilësimet**.
- 2 Tërhigni dy herë poshtë nga paneli i njoftimeve dhe prekni "Cilësimet" për të hapur **Cilësimet**.

# **11.1 Rrjeti dhe interneti**

# **11.1.1 Wi-Fi**

Duke përdorur Wi-Fi mund të shfletoni në internet pa e përdorur kartën SIM sa herë që jeni brenda rrezes së një rrjeti celular. Mjafton të hyni në ekranin **Wi-Fi** dhe të konfiguroni një pikëhyrje për lidhjen e telefonit me rrjetin me valë.

Për udhëzime të detajuara mbi përdorimin e Wi-Fi, shih "**6.1.2 Wi-Fi**".

# **11.1.2 Rrjetet celulare**

### • **Të dhënat celulare**

Prekni çelësin për të aktivizuar internetin përmes rrjetit celular.

#### • **Roaming**

Prekni çelësin për t'u lidhur me internetin celular kur jeni në roaming.

#### • **Përdorimi i të dhënave të aplikacioneve**

Prekni për të parë sasinë e të dhënave të internetit celular të përdorura nga çdo aplikacion.

### • **Lloji i preferuar i rrjetit**

Prekeni për të zgjedhur llojin e preferuar të rrjetit.

• **Zgjidh automatikisht rrjetin**

Prekni çelësin për të aktivizuar zgjedhjen automatike të rrjetit.

• **Emrat e pikëhyrjeve**

Me anë të kësaj menyje mund të zgjidhni rrjetin e preferuar.

# **11.1.3 Përdorimi i të dhënave**

"Përdorimi i të dhënave" ju lejon të shfaqni sasinë e të dhënave që keni përdorur.

### • **Kursyesi i të dhënave**

"Kursyesi i të dhënave" ju ndihmon të ulni përdorimin e të dhënave duke u parandaluar disa aplikacioneve dërgimin apo marrjen e të dhënave në sfond. Prekni çelësin për të aktivizuar funksionin e kursimit të të dhënave.

### • **Të dhënat celulare**

Për të aktivizuar/caktivizuar internetin celular, prekni çelësin pranë "Të dhënat celulare".

## • **Përdorimi i të dhënave të aplikacioneve**

Prekni për të parë sasinë e të dhënave të internetit celular të përdorura nga çdo aplikacion.

### • **Paralajmërim për të dhënat dhe kuota**

Prekni çelësin pranë **Cakto kuotën e të dhënave** për të aktivizuar funksionin e kuotës së të dhënave. Prekni **Kufirin e të dhënave** për të caktuar kuotën e internetit celular që dëshironi të përdorni. Interneti celular do të çaktivizohet sapo të arrini kuotën e përcaktuar. Mund dhe të zgjidhni **Ciklin e përdorimit të të dhënave të aplikacioneve** për të caktuar datën e rivendosjes të çdo muaji.

Prekni çelësin pranë **Cakto paralajmërimin për të dhënat**për të aktivizuar funksionin e paralajmërimit për të dhënat. Prekni **Paralajmërim për të dhënat** për të caktuar një kuotë të dhënash. Me arritjen e kuotës, do të merrni një mesazh paralajmërimi.

# • **Përdorimi i të dhënave në Wi-Fi**

Prekeni për të parë konsumin e të dhënave të çdo aplikacioni.

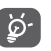

Ky konsum i të dhënave matet nga telefoni, ndërsa operatori juaj mund të ketë numërim tjetër.

# **11.1.4 Pikëhyrja dhe ndarja e internetit**

Ky funksion ju lejon të ndani internetin celular të telefonit përmes USB ose si pikëhyrje portative Wi-Fi (shih "**6.6 Ndarja e internetit celular të telefonit**".

### **11.1.5 Kartat SIM**

#### Për të administruar kartat tuaja SIM, shkoni te **Cilësimet** > **Rrjeti dhe interneti** > **Kartat SIM**.

Prekni çelësin për të aktivizuar përdorimin e kartës suaj SIM.

Prekni emrin e kartës SIM për të modifikuar informacione të kartës SIM si p.sh. emrin e SIM, ngjyrën etj.

Për pajisje me dy SIM, mund të vendosni cilësimet e preferuara për SIM.

- • Prekini kartat SIM për t'i riemërtuar, që të mund t'i identifikoni më lehtë.
- • Aktivizoni përdorimin e kartave tuaja SIM. Kartat SIM mund t'i përdorni si vetëm njërën ose dhe të dyja njëherësh.
- • Caktoni preferencat e SIM për internetin celular, telefonatat dhe mesazhet SMS.

# **11.1.6 Modaliteti i fluturimit**

Përdorni **Modaliteti i fluturimit** për të çaktivizuar njëherësh të gjitha lidhjet me valë, mes të cilave Wi-Fi, Bluetooth etj.

Modalitetin "Modaliteti i fluturimit" mund ta hapni dhe nga shiriti i cilësimeve të shpejta duke e tërhequr shiritin e njoftimeve për poshtë ose nga menyja e opsioneve të telefonit duke shtypur gjatë tastin e **ndezjes**.

# **11.1.7 VPN**

Rrjeti privat virtual celular (VPN celulare ose mVPN) u ofron pajisjeve portative akses në burimet e rrjetit dhe në aplikacionet e rrjetit të shtëpisë kur lidhen përmes rrjeteve të tjera me valë ose me tel. Rrjetet VPN celulare përdoren në ambiente ku punonjësve u duhet t'i mbajnë hapur gjatë gjithë kohës hapur sesionet e aplikacioneve, gjatë gjithë ditës, teksa përdoruesi lidhjet përmes rrjeteve të ndryshme me valë, has në zona pa mbulim rrugës ose pezullon dhe riaktivizon pajisjet për të kursyer kohëzgjatjen e baterisë. Rrjetet e zakonshme VPN nuk u mbijetojnë rasteve të tilla, pasi tuneli i rrjetit ndërpritet duke shkaktuar shkëputjen e aplikacioneve, skadimin e sesionit, defekt ose deri dhe ngecjen e pajisjes kompjuterike.

Për informacion të mëtejshëm mbi rrjetet VPN, shih "**6.7 Lidhja me rrjetet private virtuale**"

# **11.1.8 Modaliteti i DNS private**

Prekeni për të zgjedhur modalitetin e DNS private.

Duhet të vendosni emrin e pritësit kur është zgjedhur emër pritësi operatori i DNS private.

# **11.2 Pajisje të lidhura**

# **11.2.1 Preferenca e lidhjes**

Pajisje të lidhura=>Preferencat e lidhjes=>Bluetooth ...

### **• Bluetooth**

Bluetooth i lejon telefonit të shkëmbejë të dhëna (video, foto, muzikë etj.) në rreze të shkurtër me pajisje të tjera që mbështesin Bluetooth (telefon, kompjuter, printer, kufje, komplet makine etj.).

Për më shumë rreth Bluetooth, shih "**6.3 Lidhja me pajisjet me Bluetooth**".

#### **• Transmeto**

Prekeni për të caktuar shfaqjen përmes valëve.

#### **• Printimi**

Telefoni juaj mbështet printim përmes valëve drejt printerëve që e mbështesin si funksione dhe drejt shërbimeve në internet.

#### **• Skedarët e marrë**

Prekeni për të parë skedarët e marrë përmes Bluetooth.

# **11.2.2 USB**

Prekeni për të parë aplikacione standarde të instaluara në telefonin tuaj.

Me një kabllo USB mund të transferoni skedarë multimedia dhe natyre tjetër midis telefonit dhe kompjuterit. Për më shumë informacion rreth USB, shih "**6.4 Lidhja me kompjuterin përmes USB**".

# **11.3 Aplikacionet dhe njoftimet**

Përdorni cilësimet te "Aplikacionet" për të parë detaje rreth aplikacioneve të instaluara në telefonin tuaj, për të administruar të dhënat e tyre dhe për t'i detyruar të ndalojnë, si dhe për të caktuar nëse dëshironi të lejoni instalimin e aplikacioneve që merrni nga faqe interneti dhe emaile të tjera. Si dhe mund të merrni njoftime të mëtejshme aplikacionesh apo sistemi.

# **11.4 Bateria**

Në ekranin "Bateria" mund të shfaqni të dhëna mbi konsumin e baterisë që nga lidhja e fundit e telefonit me një burim rryme. Ekrani tregon edhe gjendjen e baterisë, si dhe për sa kohë është përdorur që nga karikimi i fundit. Prekni një kategori për të mësuar për konsumin konkret të energjisë.

Përdorimin e rrymës mund ta rregulloni përmes ndriçimit të ekranit, ose afatit të ekranit në ekranin "Paraqitja".

# **11.5 Paraqitja**

- • **Niveli i ndriçimit** Prekni për të rregulluar ndriçimin e ekranit.
- • **Modaliteti i ngjyrave të ekranit** Prekeni për të rregulluar ngjyrën e ekranit.
- • **Drita e natës** Prekeni për të caktuar dritën e natës.
- • **Ndriçimi i përshtatshëm** Prekeni për të optimizuar nivelin e ndriçimit që dritën përkatëse.
- • **Shfaq orën në**  shiritin e statusit shfaqjen e orës në shiritin e statusit. Prekeni për të aktivizuar/çaktivizuar
- • **Imazhi i sfondit** Prekeni për të caktuara sfondin.
- • **Në gjendje gjumi** Prekeni për të caktuar afatin e fikjes së ekranit.
- **Drita e njoftimit** Prekeni për të aktivizuar njoftimin me dritë **të Pulse** pulsuese.
- • **Ekran me rrotullim automatik** Prekeni për të aktivizuar/çaktivizuar funksionin e vetërrotullimit të ekranit "Ekran me rrotullim automatik".
- • **Madhësia e shkrimit** Prekeni për të caktuar madhësinë e shkronjave.
- • **Madhësia e paraqitjes** Prekeni për të caktuar madhësinë e ekranit.
- • **Mbrojtësi i ekranit** Prekeni për të caktuar modalitetin e mbrojtëses së ekranit dhe për të caktuar nëse duhet të ketë mbrojtëse ekrani.
- • **Shfaqja e aplikacioneve të**  shfaqjen e aplikacioneve të Google. **Google** Prekeni për të aktivizuar/çaktivizuar
- • **Tema e pajisjes** Prekeni për të caktuar temën e pajisjes.

# **11.6 Tingulli**

Përdorni cilësimet e "Tingullit" për të konfiguruar zile për raste dhe ambiente të ndryshme.

- • **Volumi i medias** Rrëshqiteni për të rregulluar volumin e muzikës, videove, lojërave etj.
- • **Volumi i telefonatave** Rrëshqiteni për të rregulluar volumin e telefonatave tuaja.
- • **Volumi i ziles** Rrëshqiteni për të rregulluar volumin e zileve tuaja.
- • **Volumi i alarmit** Rrëshqiteni për të rregulluar volumin e alarmeve tuaja.
- • **Edhe dridhje për telefonatat** Prekeni për ta dridhur telefonin gjatë marrjes së telefonatave.
- • **Mos shqetëso** Prekeni për të caktuar nëse mund t'ju ndërpresin si dhe përparësinë e ndërprerjeve.
- • **Shkurtore për të parandaluar zilen** parandalimin e ziles. Prekeni për të caktuar shkurtoren për
- • **Zilja e telefonit** Prekeni për të caktuar zilen standarde gjatë marrjes së telefonatave.
- • **Tingulli i parazgjedhur i njoftimit** Prekeni për të caktuar tingullin standard për njoftimet.
- • **Tingulli i parazgjedhur i alarmit** Prekeni për të caktuar tingullin standard për alarmet.
- • **Tinguj dhe dridhje**  Prekeni për të caktuar tingujt e tastierës, kyçjes **të tjera** së ekranit, prekjes dhe dridhjen në rast prekjeje.

# **11.7 Hapësira ruajtëse**

Përdorni këto cilësime për të monitoruar hapësirën gjithsej dhe të lirë në telefon dhen ë kartën microSD; për menaxhimin e kartës microSD; dhe, nëse është nevoja, për rivendosjen e telefonit, fshirien e të gjitha informacioneve tuaja personale.

#### **Hapësira ruajtëse e pajisjes**

Kjo meny tregon sasinë e përdorur gjithsej të njësisë së brendshme ruajtëse të telefonit. Prekni **Hapësira ruajtëse e brendshme e ndarë** për të parë sasinë e përdorur gjithsej të njësisë së brendshme ruajtëse të përdorur nga sistemi operativ, komponentët e tij, aplikacionet (ku përfshihen ato që keni shkarkuar), të dhënat e përhershme dhe të përkohshme.

Prekni butonin **LIRO HAPËSIRËN** për të liruar pak vend, duke hequr skedarët më të vjetër.

#### **Hapësira ruajtëse e lëvizshme**

Liston kapacitetin ruajtës të kartës së mundshme microSD të vendosur në telefon dhe hapësirën që mund të përdorni për të ruajtur foto, video, muzikë dhe skedarë të tjerë. Mund të prekni **SD card** për të hapur funksionin dhe për të mësuar më shumë detaje.

# **11.8 Mbrojtja dhe vendndodhja**

#### **Google Play Project**

Kontrolloni aplikacionet dhe telefonin për aktivitet të dëmshëm.

#### **Gjej pajisjen time**

Prekni çelësin për të aktivizuar gjetjen e telefonit.

#### **Përditësim sigurie**

Prekeni për të kontrolluar versionin aktual të sistemit dhe për të përditësuar sistemin tuaj.

#### **Kyçja e ekranit**

- • **Asnjë** Prekeni për të çaktivizuar sigurinë e shkyçjes së ekranit.
- **Me rrëshqitje** Prekeni për të aktivizuar modalitetin e shkyçjes së niveluesit.
- • **Me motiv** Prekeni për të vizatuar një motiv për shkyçjen e ekranit.
- Me kod PIN Prekeni për të vendosur një kod PIN për shkyçjen e ekranit.
- • **Me fjalëkalim** Prekeni për të vendosur një fjalëkalim për shkyçjen e ekranit.

#### **Preferencat e ekranit të kyçjes**

Prekeni për të zgjedhur preferencat për kyçjen e ekranit.

# **Kyçja inteligjente**

Duhet të caktoni fillimisht një kyçje ekrani kur e aktivizoni këtë funksion.

# **Vendndodhja**

Prekni çelësin për të aktivizuar funksionin e vendndodhjes.

• **Kërkesat e vendndodhjeve të fundit**

Shqyrtoni kërkesat e fundit për vendndodhjen.

# • **Lejet në nivel aplikacioni**

Prekni çelësin për të caktuar autorizimet e vendndodhjes për aplikacionet.

# • **Skanimi**

Përmirësoni vendndodhjen duke u lejuar aplikacioneve dhe shërbimeve të sistemit të diktojnë në çdo çast rrjetet Wi-Fi dhe pajisjet me Bluetooth.

# • **Shërbimet e vendndodhjes**

Shqyrtoni shërbimet e vendndodhjes për Google.

# **Shfaq fjalëkalimet**

Prekni çelësin për të shfaqur fjalëkalimet kur shkruani.

# **Apl. e admin. të pajisjes**

Prekeni për të shfaqur ose çaktivizuar administratorët e telefonit. **Kyçja e kartës SIM**

Zgjidhni një kartë SIM që dëshironi të konfiguroni<sup>(1)</sup>.

Prekni çelësin për ta kyçur kartën SIM me kod PIN.

Prekni **Ndrysho PIN-in e kartës SIM** për të ndryshuar kodin PIN. **Enkriptimi dhe kredencialet**

# • **Enkripto telefonin**

Mund t'i enkriptoni llogaritë tuaja, cilësimet, aplikacionet e shkarkuara dhe të dhënat e tyre, multimediat apo skedarë të tjerë, duke prekur funksionin "Enkripto telefonin".

# • **Lloji i hapësirës ruajtëse**

Shfaq llojin e njësisë ruajtëse të telefonit.

• **Kredencialet e besuara**

Prekeni për të shfaqur certifikatat e besuara CA.

• **Kredencialet e përdoruesit**

Prekeni për të shfaqur e modifikuar kredencialet e përdorura.

• **Instalo nga karta SD**

Prekeni për të instaluar certifikata të enkriptuara nga karta SD.

• **Pastro kredencialet**

Prekeni për të hequr të gjitha kredencialet.

# **Agjentët e besuar**

Prekeni për të shfaqur apo çaktivizuar të besuarit

# **Gozhdimi i ekranit**

Prekeni për të caktuar fiksimin në ekran. Prekeni për të caktuar fiksimin në ekran.

# **11.9 Llogaritë**

Përdorni cilësimet për të shtuar, hequr dhe administruar emailin dhe llogaritë e tjera të mbështetura. Këto cilësime mund t'i përdorni edhe për të kontrolluar se si dhe nëse aplikacionet dërgojnë, marrin dhe sinkronizojnë të dhënat sipas planeve të tyre përkatëse, dhe nëse aplikacionet mund t'i sinkronizojnë automatikisht të dhënat e përdoruesit.

# **Shto llogari**

Prekeni për të shtuar një llogari për aplikacionin e zgjedhur.

# **Sinkronizo automatikisht të dhënat**

Prekni çelësin për t'u bërë të mundur aplikacioneve t'i rifreskojnë automatikisht të dhënat.

# **11.10 Siguria inteligjente**

# **Modaliteti i urgjencës**

Prekeni për të caktuar modalitetin e urgjencës

(1) Vetëm telefonat me dy SIM.

#### **Trego vendndodhjen**

Prekeni për të ndarë vendndodhjen tuaj në kohë reale me shoqërinë dhe familjen.

#### **Informacioni i urgjencës**

Prekeni për të caktuar informacionin e urgjencës.

# **11.11 Kufizimet prindërore**

Ky telefon inteligjent vjen me disa funksione të integruara kufizimesh prindërore, për t'ju bërë të mundur p.sh. të kufizoni apo ndaloni hapjen e dyqanit të aplikacioneve, lojërat. Mund të caktoni kufizime kohore për përdorimin e aplikacioneve, si dhe të monitoroni vendndodhjen e telefonit dhe të përdoruesit përmes faqes së aplikacionit Google Device Manager.

Prekni **Kufizimet prindërore** nga ekrani "Cilësimet" i telefonit. Një udhëzues do t'ju drejtojë me hapat për konfigurimin e informacionit për kufizimeve prindërore.

1. Prekni **NIS KONFIGURIMIN**. Vendosni një fjalëkalim 6-shifror për kufizimet prindërore. Prekni "TJETËR".

2. Vendosni sërish fjalëkalimin dhe pastaj prekni **TJETËR**.

3. Vendosni emrin tuaj (ose të kujdestarit) dhe numrin e kontaktit si kontakt emergjence, dhe për marrjen e PIN në rast se e harroni. Prekni **TJETËR**.

4. Vendosni numrin e verifikimit PIN që ju dërgohet në numrin e kontaktit. Prekni **VERIFIKO**.

#### 5. Prekni **Kontrolli i aksesit në pajisje**.

Prekni çelësin për hapjen e kufizimit dhe për të caktuar një plan të kohës kur mund të hapet telefoni. Nëse jeni jashtë orareve të planifikuar, telefoni do të kyçet automatikisht.

#### 6. Prekni **Kontrolli i aksesit në aplikacione.**

7. Zgjidhni aplikacionin për të cilin do të vendosni kontroll të hyrjes dhe caktoni kufizimin kohor për hyrjen.

8. Prekni çelësin për të aktivizuar kufizimin.

9. Prekni ditët dhe zgjidhni opsionet e periudhës për caktimin e kufizimit kohor.

### **Veprime të tjera**

### **Kyçja e cilësimeve të pajisjes**

Prekni çelësin për të aktivizuar kyçjen cilësimeve të telefonit, që të nevojitet PIN për hapjen e cilësimeve herën tjetër.

### **Çaktivizimi i instalimit/çinstalimit të aplikacioneve**

Prekni çelësin për të çaktivizuar instalimin/çinstalimin e aplikacioneve.

#### **Shfaq kontaktin e urgjencës**

Prekni çelësin për të aktivizuar shfaqjen e numrit të kontaktit të kujdestarit në ekranin e kyçjes.

#### **Imponimi i ziles**

Prekni çelësin për të aktivizuar volumin maksimal për marrjen e telefonatave.

#### **Siguria e syve në ekran**

Prekni çelësin për të aktivizuar paralajmërimin kur e mbani telefonin shumë pranë fytyrës.

#### **Siguria ndaj dritës së kaltër**

Prekni çelësin për të aktivizuar cilësimet e dritës së natës për të larguar dritën e mundshme negative të kaltër.

#### **Të dhënat e kontaktit të kujdestarit**

Shfaqni emrin dhe numrin e kontaktit.

#### **Gjetja e pajisjes**

Nëse pajisja është e lidhur me internetin celular dhe ka të aktivizuar vendndodhien, mund ta gjeni në distancë nga interneti apo nga cilado pajisje me anë të aplikacionit Android Device Manager.

#### **Rivendos "Kufizimet prindërore"**

Të gjitha cilësimet e kufizimeve prindërore do të çaktivizohen dhe rivendosen.

# **11.12 Asistenca**

Përdorni cilësimet e "Asistenca" për të konfiguruar modulet e asistencës që mund të keni të instaluara në telefon.

#### **Shkurtorja e tastit të volumit**

Prekeni për të hapur volume cilësimet e tasteve shkurtore të volumit.

#### **Menyja "Asistenca"**

Menyja "Asistenca" ofron një meny të madhe në ekran për komandimin e telefonit me gjeste, butona fizikë, orientim zanor etj. Prekni çelësin për ta aktivizuar si funksion.

# **Zgjidhe për të folur**

Prekeni për ta çaktivizuar/të dëgjuar tekstin e zgjedhur.

# **Çelësi i aksesit**

Prekeni për të aktivizuar/çaktivizuar çelësin e aksesit.

# **TalkBack**

Prekeni për të aktivizuar/çaktivizuar TalkBack. Me funksionin TalkBack aktiv, telefoni juaj ofron përshkrim zanor për të ndihmuar përdoruesit e verbër dhe me probleme shikimi, duke përshkruar se çfarë prekni, zgjidhni dhe aktivizoni.

Për ta mbyllur funksionin TalkBack, prekni mbi çelësin e aktivizimit dhe një kuadrat do të fokusohet mbi çelësin. Pastaj prekni dy herë çelësin derisa të shfaqet një mesazh që ju pyet nëse e mbyllët Talkback. Prekni "OK" dhe një kuadrat do të fokusohet mbi ikonë. Pastaj prekni dy herë "OK" për ta çaktivizuar me të shpejtë TalkBack.

# **Konvertimi tekst-ligjëratë**

Shihni cilësimin e mëparshëm "Motori i preferuar/Shpejtësia e të folurit/Lartësia e zërit/Dëgjo një shembull/Statusi i gjuhëve standarde".

# **Madhësia e shkrimit**

Prekeni për të caktuar dhe të për ta bërë tekstin në ekran më të vogël ose më të madh.

# **Madhësia e paraqitjes**

Prekeni për të caktuar dhe për t'i bërë artikujt në ekran më të vegjël ose më të mëdhenj.

### **Zmadhimi**

Prekeni për të aktivizuar/çaktivizuar funksionin e zmadhimit/ zvogëlimit duke e prekur tri herë ekranin.

# **Korrigjimi i ngjyrave**

Prekeni për të aktivizuar/çaktivizuar korrigjimin e ngjyrave.

# **Anasjellja e ngjyrave**

Prekni çelësin për të aktivizuar/çaktivizuar anasjelljen e ngjyrave.

# **Kursor i madh i mausit**

Prekni çelësin për të aktivizuar/çaktivizuar kursorin e madh të mausit.

# **Hiq animacionet**

Prekni çelësin për të hequr animacionet.

# **Koha e qëndrimit pa lëvizur**

Prekni çelësin për të aktivizuar/çaktivizuar klikimin pasi kursori pushon së lëvizuri.

# **Butoni i fikjes mbyll telefonatën**

Prekni çelësin për të aktivizuar/çaktivizuar "Butoni i fikjes mbyll telefonatën" për mbylljen e telefonatës me butonin e ndezjes.

# **Ekran me rrotullim automatik**

Prekni çelësin për të aktivizuar/çaktivizuar vetërrotullimin e ekranit.

# **Vonesa e prekje-mbajtjes**

Prekeni për të rregulluar kohëzgjatjen e vonesës së prekjes e mbajtjes. Ky funksion i lejon telefonit të caktojë se për sa kohë duhet ta mbani prekur ekranin për t'u aktivizuar si komandë.

# **Audioja mono**

Prekni çelësin për të lejuar/ndaluar ndërthurjen e kanaleve gjatë luaities së zërit.

# **Titrat**

Prekeni për të aktivizuar/çaktivizuar titrat ndihmëse për ekranin e telefonit.

#### **Tekst me kontrast të lartë**

Prekni çelësin për të aktivizuar/çaktivizuar tekstin e kontrastit të lartë.

# **11.13 Google**

Ky telefon ju ofron opsione cilësimesh për llogarinë dhe shërbimet e Google.

# **11.14 Vlerësimi dhe komente për pajisjen**

Prekeni për të ndarë përvojën, komentet apo sugjerimet tuaja me anë të pajisjes inteligjente.

# **11.15 Sistemi**

### **11.15.1 Gjuha dhe shkrimi**

Përdorni cilësimet e gjuhës dhe të shkrimit për të zgjedhur gjuhën e tekstit në telefon dhe për të konfiguruar tastierën virtuale. Mund dhe të konfiguroni cilësimet e hyrjes së zërit dhe shpejtësinë e treguesit.

#### **Gjuha**

Prekeni për të zgjedhur gjuhën dhe rajonin që dëshironi.

#### **Tastiera virtuale**

#### • **Gboard**

Gjuhët

Prekeni për të caktuar gjuhën dhe mënyrën e shkrimit ose të komandimit.

#### Preferencat

Prekeni për të zgjedhur preferencën tuaj të shkrimit, si p.sh. modalitetin njëdorësh, stilet e personalizuara të shkrimit, shtypjen e gjatë për simbolet, lartësinë e tastierës etj.

#### Tema

Prekeni për të zgjedhur temën e tastierës dhe stilet e personalizuara të shkrimit që preferoni.

#### Korrigiimi i tekstit

Prekeni për të shfaqur opsione të ndryshme me synim lehtësimin e organizimit të tekstit, si p.sh. "Vetëkorrigjimi" që mund të korrigjojë automatikisht fialët e shkruara gabim, "Shfaq sugjerime korrigjimi" që mund të shfaqë fjalët të sugjeruara gjatë shkrimit etj.

Shkrim me rrëshqitje

Prekeni për të konfiguruar "Shkrim me rrëshqitje", si p.sh. "Aktivizo shkrim me rrëshqitje", "Shfaq gjurmën e lëvizjes" etj.

#### Shrkim me zë

Prekeni për të konfiguruar "Shkrim me zë", si p.sh. gjuhët, njohjen e fjalëve jashtë linje, bllokimin e fjalëve ofenduese etj.

Fjalori

Prekeni për të shfaqur cilësimet e "Fjalori personal".

Kërko

Prekeni për të hapur cilësimet e kërkimit.

Të përparuara

Prekeni për të shfaqur cilësime më të avancuara për tastierën e Google, si p.sh. "Emoji për tastierën fizike, Shfaq ikonën e aplikacionit, Ndaj statistikat e përdorimit, Ndaj fragmente" etj.

#### • **Menaxho tastierat**

Prekni + për të menaxhuar tastierat.

#### **Tastiera fizike**

Prekeni për asistencë të mëtejshme me tastierën.

#### **Kontrolluesi drejtshkrimor**

Prekeni për të hapur cilësimin e korrigjuesit drejtshkrimor.

#### **Shërbimi i plotësimit automatik**

Prekeni për të caktuar shërbimin e vetëplotësimit.

#### **Fjalori personal**

Prekeni për të hapur një listë të fjalëve që i keni shtuar fjalorit. Prekni një fjalë për ta modifikuar apo fshirë. Prekni butonin e shtimit (+) për të shtuar nië fialë.

#### **Shpejtësia e treguesit**

Prekeni për të hapur një dritare ku mund të ndryshoni shpejtësinë e treguesit, prekni **OK** për ta konfirmuar.

#### **Konvertimi tekst-ligjëratë**

Prekni për të konfiguruar cilësimet për shkrim me anë të zërit nga Google.

#### • **Motori i preferuar**

Prekeni për të zgjedhur një motor të preferuar tekst-zë, prekni ikonën "Cilësimet" për të shfaqur më shumë opsione për secilin motor.

#### • **Gjuha**

Prekeni për të zgjedhur gjuhët për konvertimin tekst-zë.

### • **Shpejtësia e të folurit**

Rrëshqiteni për të caktuar se sa shpejt dëshironi të flasë sintetizatori.

#### • **Lartëzia e zërit**

Rrëshqiteni për të caktuar lartësinë në të cilën dëshironi të flasë sintetizatori.

Prekni **LUAJ** për të luajtur një shembull të shkurtër nga sintetizatori, duke përdorur cilësimet aktuale.

Prekni **RIVENDOS** për të rivendosur shpejtësinë ose lartësinë në të cilën flitet teksti në vlerat normale ose standarde.

# **11.15.2 Gjestet**

#### **Kalo te kamera**

Prekni çelësin për të aktivizuar/çaktivizuar funksionin "Kalo te kamera".

Ky funksion është për hapjen e shpejtë të kamerës duke shtypur dy herë tastin e **ndezjes**.

# **Parandalo zilen**

Prekeni për të caktuar modalitetin e parandalimit të ziles.

## **Rrëshqit lart te butoni "Kreu"**

Prekni çelësin për të aktivizuar/çaktivizuar funksionin "Rrëshqit" lart te butoni 'Kreu'".

Kur është aktiv, mund të rrëshqisni lart te butoni i faqes kryesore për të parë të gjitha aplikacionet e hapura së fundi. Rrëshqisni sërish lart për të parë të gjitha aplikacionet. Ky funksion punon nga cilido ekran. Butoni **Të fundit** nuk shfaqet më kur aktivizohet ky buton.

## **Ngrije për ta riaktivizuar pajisjen**

Prekni çelësin për të aktivizuar/çaktivizuar funksionin "Ngrije për ta riaktivizuar pajisjen".

Kur është aktiv, ekran i telefonit do të aktivizohet automatikisht kur ngrini pajisjen.

# **11.15.3 Data dhe ora**

Përdorni cilësimet e "Data dhe ora" për të personalizuar preferencat për mënyrën si shfaqen data dhe ora.

### **Data dhe ora automatike**

Prekeni për të zgjedhur "Përdor orën e dhënë nga rrjeti" ose "Çaktivizuar".

#### **Vendos datën**

Prekeni për të hapur një dritare kur mund ta caktoni manualisht datën e telefonit.

#### **Vendos orën**

Prekeni për të hapur një dritare ku mund të caktoni manualisht orën e telefonit.

### **Brezi orar automatik**

Prekeni për të përdorur brezin orar të përcaktuar nga rrjeti. Ose çaktivizojeni për t'i caktuar të gjitha vlerat manualisht.

### **Zgjidh brezin orar**

Prekeni për të hapur një dritare ku mund të caktoni brezin orar të telefonit.

#### **Formati 24-orësh automatik**

Prekni çelësin për të aktivizuar/çaktivizuar "Formati 24-orësh automatik".

### **Përdor formatin 24-orësh**

Aktivizojeni për ta shfaqur orën në format 24-orësh.

# **11.15.4 Rezervimi**

## **Rezervim në Google Drive**

Prekni çelësin për të rezervuar cilësimet e telefonit dhe të dhëna të tjera të aplikacioneve, në serverët e Google, me anë të llogarisë suaj në Google.

Nëse e ndërroni telefonin, cilësimet dhe të dhënat që keni rezervuar rivendosen në telefonin e ri herën e parë që kryeni identifikimin në llogarinë tuaj të Google. Nëse e piketoni këtë opsion, do të rezervohen një larmi e gjerë cilësimesh dhe të dhënash, mes të cilave edhe fjalëkalimet e Wi-Fi, faqeshënuesit, një listë e aplikacioneve që keni instaluar, fjalët që keni shtuar në fjalor dhe që përdoren nga tastiera virtuale, si dhe shumica e cilësimeve që keni konfiguruar nëpërmjet aplikacionit Cilësimet. Nëse e shpiketoni këtë opsion, rezervimi i cilësimeve ndalon dhe rezervimet ekzistuese fshihen nga serverët e Google.

# **11.15.5 Opsionet e rivendosjes**

# **Rivendos lidhjen Wi-Fi, celulare dhe Bluetooth**

Prekni butonin **RIVENDOS CILËSIMET** për të rivendosur të gjitha cilësimet e rrjetit, duke përfshirë Wi-Fi, internetin celular dhe Bluetooth.

# **Rivendos preferencat e apl.**

Prekni **RIVENDOS APLIKACIONET** për të rivendosur të gjitha cilësimet e aplikacioneve, duke përfshirë aplikacionet e çaktivizuara, njoftimet e aplikacioneve, kufizimet e të dhënave të sfondit për aplikacionet etj.

# **Spastro të gjitha të dhënat (rivendosja e fabrikës)**

Prekni **RIVENDOSE TELEFONIN** për të fshirë të gjitha të dhënat tuaja personale nga njësia e brendshme ruajtëse e telefonit, duke përfshirë informacionin rreth llogarisë suaj në Google, llogari të tjera, cilësimet e sistemit dhe të aplikacioneve, si dhe aplikacione të shkarkuara. Rivendosja e telefonit nuk fshin ndonjë përditësim softueri sistemi që mund të keni shkarkuar, dhe as skedarët e ruajtur në kartën microSD, si p.sh. muzikën apo fotot. Nëse e rivendosni telefonin me këtë mënyrë, ju kërkohet të vendosni sërish të njëjtat informacione që vendosët kur hapët Android për herë të parë.

Kur nuk keni mundësi ta ndizni telefonin, ka një mënyrë tjetër për të kryer rivendosje të të dhënave në vlerat e fabrikës, duke përdorur tastet fizike. Shtypni njëherësh tastet e **ngritjes së volumit** dhe të **ndezjes** derisa të ndizet ekrani.

# **11.15.6 Disa përdorues**

Këtë pajisje mund ta ndani me persona të tjerë duke krijuar përdorues shtesë. Secili përdorues ka hapësirën e vet, të cilën mund ta personalizojnë me aplikacione, sfonde e kështu me radhë. Përdoruesit mund të rregullojnë edhe cilësimet e pajisjes si p.sh. Wi-Fi që kanë ndikim për të gjithë.

Prekni **Ti (zotëruesi)** për të modifikuar informacionet e profilit, duke vendosur një emër apo foto.

Prekni **Shto përdorues**për të shtuar përdorues të rinj.

# **11.15.7 Përditësim softueri**

"Përditësim softueri" ju lejon të shkarkoni softuerë të rinj për pajisjen, me synim përmirësimin e përvojës së përdoruesit dhe performancën e produktit.

# **11.15.8 Informacion mbi telefonin**

Kjo përmban informacione të natyrës ligjore, numrin e modelit, versionin e firmuerit, versionin e brezit bazë, versionin e bërthamës, numrin e nënversionit etj.

# 12 Përditësimi i softuerit të telefonit tuaj

Përditësimin e softuerit të telefonit mund ta realizoni me anë të funksionit të aktualizimit FOTA (firmuer me transmetim).

Për të hapur **Përditësim softueri**, prekni **Cilësimet** > **Përditësim softueri**. Prekni **Kontrollo për përditësim** dhe telefoni do të kërkojë për softuerin më të fundit. Nëse dëshironi ta përditësoni sistemin, prekni **Shkarko** dhe pasi ky të mbarojë , prekni **Instalo** për t'i dhënë fund aktualizimit. Tani telefoni do të ketë versionin e fundit të softuerit.

Duhet të hapni lidhjen e të dhënave përpara se të kërkoni për përditësime. Cilësimet për intervalet e vetëkontrollit dhe vetëm për Wi-Fi në lidhje me përditësimet, ofrohen gjithashtu vetëm pasi ta rindizni telefonin.

Nëse keni zgjedhur vetëkontroll, kur sistemi zbulon një version të ri, ikona  $\overline{\mathbf{t}}$  shfaqet në shiritin e statusit. Prekni njoftimin për ta hapur drejtpërdrejt **Përditësim softueri**.

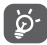

Gjatë shkarkimit ose përditësimit nga FOTA, për të evituar gabimet në gjetjen e paketave të duhura të përditësimit. mos e ndryshoni vendndodhjen standarde të ruajtjes.

Lexoni informacionin e mëposhtëm të sigurisë përpara se të përdorni pajisjen. Paralajmërimet e mëposhtme do t'ju ndihmojnë të parandaloni lëndimin ndaj vetes apo të tjerëve dhe dëmtimin e pajisjes.

Mund t'ju shfaqen paralajmërime të tjera sigurie për vënien në punë të aplikacioneve të caktuara në pajisje. Edhe këto udhëzime duhet t'i ndiqni.

# 13 Ikonat dhe simbolet grafike

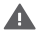

Lexoni udhëzuesin e sigurisë dhe të garancisë

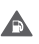

Mos e përdorni gjatë rimbushjes me karburant apo pranë gazeve apo lëngjeve të djegshme

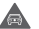

Mos e përdorni gjatë drejtimit të mjeteve

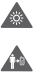

Kjo pajisje mund të japë një dritë të fortë ose pulsuese

Kur e përdorni telefonin, sigurohuni ta mbani së paku 5 mm larg kokës apo trupit

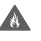

Mos e hidhni në zjarr

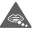

心

- Pjesët e vogla mund të shkaktojnë rrezik mbytjeje
- $\mathbf{A}$ 
	- Evitoni kontaktin me mjete magnetike
	- Kjo pajisje mund të japë zë të nivelit të lartë
- $\blacktriangle$ Evitoni temperaturat e skajshme

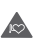

Mbajeni larg stimuluesve kardiakë dhe aparateve të tiera personale mjekësore

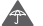

Evitoni kontaktin me lëngjet, mbajeni të thatë

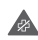

Fikeni nëse merrni udhëzim të tillë në spitale dhe ambiente mjekësore

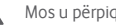

Mos u përpiqni ta zbërtheni

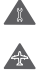

Fikeni nëse merrni udhëzim të tillë në avionë dhe aeroporte

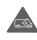

Mos u mbështesni mbi këtë pajisje për komunikimin në raste urgjence

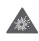

Fikeni në ambiente shpërthyese

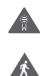

Përdorni vetëm aksesorë të miratuar

Mos e përdorni këtë pajisje gjatë kalimit të rrugës apo kur jeni në biçikletë

## **Informacioni i sigurisë së produktit**

# **Ekspozimi ndaj radiofrekuencave**

### **Deklaratë e përgjithshme për energjinë e radiofrekuencave**

Celulari juaj përmban një transmetues dhe një marrës. Kur është i ndezur, ai merr e transmeton energji radiofrekuencash. Kur komunikoni me celularin, sistemi që administron telefonatën kontrollon dhe fuqinë me të cilën transmeton celulari.

### **Koeficienti i përthithjes (SAR)**

Celulari juaj është radiotransmetues dhe radiomarrës. Është projektuar që të mos tejkalojë kufijtë e rekomanduar nga direktivat ndërkombëtare për ekspozimin ndaj radiovalëve. Këto direktiva janë zhvilluar nga organizata e pavarur shkencore ICNIRP dhe përmbajnë toleranca të sigurisë të caktuara për të siguruar mbrojtjen e të gjithë personave, pavarësisht moshës dhe gjendjes shëndetësore.

Direktivat përdorin një njësi matëse të njohur dhe si "koeficienti i përthithjes" ose me shkurtimin ndërkombëtar SAR. Kufiri i SAR për celularët është 2 W/kg dhe vlera maksimale e SAR për këtë pajisje gjatë kontrollit në vesh ishte 0.34 W/kg<sup>(1)</sup>, dhe gjatë testimit pranë trupit (në distancë prej 10 mm) ishte 1.30 W/kg(2).

Duke qenë se celularët ofrojnë një sërë funksionesh, ata mund të përdoren në pozicione të tjera, si p.sh. në trup, siç përshkruhet në këtë manual.

SAR matet duke përdorur fuqinë maksimale të transmetimit të pajisjes dhe, në rastet kur mbështetet, me disa transmetues njëherësh. SAR aktual i kësaj pajisjeje gjatë punës është rëndom shumë më poshtë se vlerat e lartpërmendura. Kjo ndodh falë ndryshimeve automatike të nivelit të fuqisë së pajisjes për t'u siguruar që të përdorë vetëm energjinë minimale të nevojshme për komunikim me rrjetin.

### **Funksionimi gjatë mbajtjes në trup**

Për t'u pajtuar me direktivat për ekspozimin ndaj radiofrekuencave, celulari duhet të përdoret me së paku 5 mm distancë nga trupi.

Nëse nuk i zbatoni këto udhëzime, mund t'u ekspozoheni radiofrekuencave përtej kufijve të direktivave përkatëse dhe mund të përdoret më shumë energji se sa është e nevojshme.

#### **Kufizimi i ekspozimit ndaj fushave me radiofrekuenca**

Për personat që kërkojnë të kufizojnë ekspozimin e tyre ndaj fushave të radiofrekuencave, Organizata Botërore e Shëndetësisë (WHO) jep këshillën e mëposhtme "Fleta e të dhënave 193 - Fushat elektromagnetike dhe shëndeti publik: celularët (tetor 2014)".

Masa paraprake: informacioni shkencor i ditëve të sotme nuk tregon se ka nevojë për masa të posaçme paraprake për përdorimin e celularëve. Nëse gjithsesi ka njerëz që janë të shqetësuar për diçka të tillë, mund të zgjedhin ta kufizojnë ekspozimin e tyre apo të fëmijëve të tyre ndaj radiofrekuencave duke shkurtuar kohëzgjatjen e telefonatave ose duke përdorur pajisje për përdorim pa duar, në mënyrë që t'i mbajnë celularët larg kokës dhe trupit.

Informacion të mëtejshëm për ekspozimin ndaj radiovalëve mund të merrni nga OBSH: http://www.who.int/mediacentre/ factsheets/fs193/en/.

Kontrollet janë kryer në përputhje me [CENELEC EN50360] [IEC 62209-1].

<sup>(2)</sup> Kontrollet janë kryer në përputhje me [CENELEC EN50566] [IEC 62209-2].

# 14 Informacioni rregullator

Miratimet dhe deklaratat e mëposhtme të sigurisë vlejnë për rajonet e përmendura përkatëse.

Nëpërmjet këtij dokumenti Vodafone deklaron se radiopajisja e tipit VFD 630 është në pajtim me direktivën 2014/53/BE.

Teksti i plotë i deklaratës së pajtueshmërisë me BE-në ofrohet në adresën e mëposhtme në internet:

#### http://vodafone.com/support

#### **Mbrojtja e të dhënave dhe përditësimet e softuerit**

Duke vijuar me përdorimin e kësaj pajisjeje, njëherësh tregoni se e keni lexuar dhe jeni dakord me përmbajtjen e mëposhtme:

Për të ofruar shërbim më të mirë, kjo pajisje do të kontrollojë automatikisht ose do të marrë informacione përditësimi të softuerit nga Vodafone dhe partnerët e kësaj pas lidhjes me internetin. Ky proces mund të përdorë të dhëna celulare dhe kërkon leximin e identifikuesit unik të pajisjes suaj (IMEI/SN) dhe identifikuesin e rrjetit të operatorit tuaj (PLMN) për të kontrolluar nëse pajisja juaj ka nevojë për përditësim.

Kini parasysh se as Vodafone, as partnerët e saj nuk do ta përdorin informacionin e IMEI/SN me qëllim që t'ju identifikojnë si person - këto përdoren vetëm për planifikimin/administrimin e përditësimeve të softuerit.

#### **Mungesa e vëmendjes**

Përdorimi i celularit për komunikim, dëgjim muzike apo shikim multimediash të tjera mund t'ju largojë vëmendjen nga kryerja e veprimeve që kërkojnë vëmendjen tuaj të plotë. Mund të zvogëlojë gjithashtu vigjilencën tuaj ndaj mjedisit që ju rrethon.

#### **Drejtimi i automjetit**

Duhet t'i kushtoni vëmendje të plotë drejtimit të automjetit, për të zvogëluar mundësitë për aksidente. Përdorimi i celularit gjatë drejtimit të mjeteve (edhe me pajisje përdorimi pa duar) sjell largimin e vëmendjes dhe mund të bëhet shkas për aksident. Duhet të zbatoni ligjet dhe rregulloret vendore për përdorimin e pajisjeve me valë gjatë drejtimit të automjetit.

#### **Përdorimi i makinerive**

Duhet t'i kushtoni vëmendje të plotë përdorimit të makinerive, për të zvogëluar mundësitë për aksidente.

#### **Ecja në këmbë dhe me biçikletë**

Përdorimi i celularit gjatë ecjes në këmbë apo me biçikletë zvogëlon përgendrimin në mjedisin përreth dhe mund të rrisë rrezikun për aksident.

# **Administrimi i produktit**

### **Deklaratë e përgjithshme për administrimin dhe përdorimin**

Ju jeni përgjegjësi i vetëm për mënyrën si e përdorni celularin dhe për pasojat e përdorimit të tij.

Celularin duhet ta fikni gjithnjë kudo ku është përdorimi i tij është i ndaluar. Përdorimi i celularit nga ana juaj kufizohet nga masat e sigurisë që vendosen për mbrojtjen e përdoruesve dhe të mjedisit të tyre.

- • Trajtojeni celularin dhe aksesorët e tij me kujdes dhe mbajeni në një vend të pastër dhe pa pluhur.
- • Mos e ekspozoni celularin apo aksesorët ndaj flakëve të lira apo produkteve të ndezura të duhanit.
- Mos e ekspozoni celularin apo aksesorët ndaj lëngjeve apo kushteve me lagështi të ulët apo të lartë.
- • Mos e rrëzoni, flakni dhe mos u përpiqni ta përthyeni celularin apo aksesorët e tij.
- • Mos përdorni kimikate të forta, solucione pastrimi apo aerosolë për pastrimin e pajisjes apo të aksesorëve të saj.
- • Mos e lyeni celularin apo aksesorët.
- Mos u përpiqni ta zbërtheni celularin apo aksesorët, kjo duhet kryer vetëm nga personeli i autorizuar.
- • Mos e ekspozoni celularin apo aksesorët e tij ndaj temperaturave të skajshme, minimumi -10 dhe maksimumi +50 gradë Celsius.
- • Kontrolloni rregulloret vendore për hedhjen e produkteve elektronike.

• Mos e mbani celularin në xhepin e pasmë, pasi mund të thyhet kur të uleni.

#### **Fëmijët e vegjël**

Mos e lini celularin dhe aksesorët e tij në vende që mund të arrihen nga fëmijët e vegjël, dhe mos i lejoni këta të luajnë me celularin.

Fëmijët mund të lëndohen ose të lëndojnë të tjerë, ose mund të dëmtojnë celularin pa dashje.

Celulari përmban pjesë të vogla me buzë të mprehta që mund të shkaktojnë lëndime ose që mund të shkëputen dhe të bëhen rrezik për mbytje.

#### **Çmagnetizimi**

Për të evituar rrezikun e çmagnetizimit, mos i lini për kohë të gjatë pranë celularit pajisjet elektronike ose mjetet magnetike.

Evitoni burimet e tjera magnetike pasi këto mund të shkaktojnë avari të magnetometrit të brendshëm apo të sensorëve të tjerë, si dhe të raportojnë të dhëna të gabuara.

#### **Shkarkimi elektrostatik (ESD)**

Mos i prekni kontaktet metalike të kartës SIM.

#### **Ushqimi me rrymë**

Mos e lidhni pajisjen me ushqyesin dhe mos e ndizni pa marrë përpara udhëzimin përkatës në udhëzimet e instalimit.

#### **Antena**

Mos e prekni antenën kur nuk është e nevojshme.

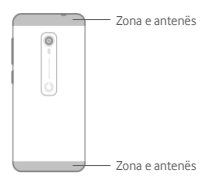

### **Mbajtja gjatë përdorimit normal në dorë**

Kur kryeni apo merrni telefonatë, mbajeni celularin pranë veshit, me pjesën e poshtme drejt gojës ose njëlloj siç do të mbanit një telefon të linjës fikse.

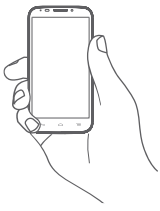

#### **Airbagët**

Mos e vendosni celularin në zona pranë apo mbi airbag, as në zonën ku del airbagu.

Vendoseni diku në vend të sigurt celularin përpara se të nisni drejtimin e automjetit.

#### **Epilepsia/të fikëtit**

Ky celular ka kapacitet të krijojë drita të forta vezulluese.

#### **Lëndimet nga lëvizjet e përsëritura**

Për të zvogëluar rrezikun e lëndimeve nga lëvizjet e përsëritura (RSI) gjatë shkrimit të mesazheve apo luajtjes së lojërave në telefon:

- • Mos e shtrëngoni fort telefonin kur e mbani.
- • Shtypini lehtë butonat ose ekranin.
- • Shfrytëzoni funksionet e posaçme në pajisje që pakësojnë numrin e butonave që duhen shtypur, si p.sh. shabllone mesazhesh dhe parashikimin e tekstit.
- • Bëni pushime të shpeshta për t'u shtriqur e qetësuar.
- • Nëse shqetësimi nuk largohet, ndalojeni përdorimin e pajisjes dhe konsultohuni me doktorin.

#### **Telefonatat në raste urgjence**

Ky celular, ashtu si çdo telefon me valë, punon nëpërmjet radiosinjaleve, të cilat nuk garantojnë dot lidhje në të gjitha rrethanat. Prandaj nuk duhet të mbështeteni kurrë vetëm tek telefonat me valë për komunikimet në raste urgjence.

#### **Zhurma e lartë**

Ky celular ka kapacitet të krijojë zhurma të larta që mund t'ju dëmtojnë dëgjimin.

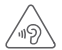

#### **MBROJENI DËGJIMIN TUAJ**

Për të evituar dëmtimin e mundshëm të dëgjimit, mos dëgjoni në volume të larta për periudha të gjata. Bëni kujdes kur e mbani pajisjen pranë veshit nëse po përdorni altoparlantin.

#### **MP3 dhe funksioni i luajtjes së videove**

Kur dëgjoni muzikë të regjistruar apo kur shikoni video në pajisjen tuaj me kufjet në volume të larta, ka rrezik të dëmtoni përgjithnjë dëgjimin tuaj. Nëse jeni mësuar të dëgjoni muzikë në volume të larta dhe diçka e tillë ju duket e pranueshme, ka gjithsesi rrezik të dëmtoni dëgjimin.

Për të evituar dëmtimin e dëgjimit, uleni volumin në nivele të arsyeshme dhe evitoni përdorimin e kufieve për periudha të gjata.

Kufjet e tipave të ndryshëm mund të nxjerrin volum më të lartë ose më të ulët për të njëjtin cilësim volumi të pajisjes. Kështu që filloni gjithnjë duke e caktuar në volum të ulët.

Mos dëgjoni muzikë apo video me kufje gjatë drejtimit të mjeteve të ndryshme kur kaloni rrugën.

Periudhat e gjata të dëgjimit të muzikës, luajtjes së lojërave ose përdorimit të përmbajtjeve të tjera nga pajisja juaj, në volum të lartë, mund të shkaktojnë dëmtim të dëgjimit.

#### **Dritë e fortë**

Ky celular ka kapacitet të krijojë blic ose të përdoret si elektrik dore, mos e përdorni shumë pranë syve.

#### **Nxehja e celularit**

Celulari mund të nxehet gjatë karikimit dhe gjatë përdorimit normal, por mos e përdorni nëse mbinxehet (kur shfaqet paralajmërim për mbinxehje ose është shumë i nxehtë në prekje).

# **Siguria elektrike**

#### **Aksesorët**

Përdorni vetëm aksesorë dhe karikues të miratuar.

Mos e lidhni me produkte apo aksesorë të papërputhshëm.

Bëni kujdes të mos prekni apo lejoni kontaktin a lidhjen e shkurtër nga sende metalike si p.sh. monedha apo mbajtëset e çelësave, në kontaktet e baterive, karikuesit, folenë e karikimit të pajisjes apo kontakte të tjera elektrike nëpër aksesorë.

Mos e prekni pajisjen me duar të lagura. Përndryshe mund të pësoni elektroshok.

Mos e përdorni kordonin elektrik me duar të lagura dhe mos e shkëputni karikuesin duke e tërhequr nga kordoni. Përndryshe mund të pësoni elektroshok.**Lidhja me automjetin**

Kërkoni ekspertizën profesionale kur lidhni një ndërfaqe fizike celulari me sistemin elektrik të automjetit.

#### **Produktet defektive dhe të dëmtuara**

Mos u përpiqni ta zbërtheni celularin apo aksesorët e tij.

Celulari apo aksesorët e tij duhen riparuar apo u duhet bërë servis vetëm nga personeli i kualifikuar.

Nëse celulari ose aksesorët e tij zhyten në ujë apo lëngje të tiera, shpohen apo pësojnë rënie të forta, mos e përdorni pa e kontrolluar më parë në pikën e autorizuar të servisit.

#### **Administrimi i baterisë dhe siguria**

Bateria në këtë pajisje nuk mund të hiqet nga përdoruesi.

Mos u përpiqni ta hiqni baterinë apo të zbërtheni pajisjen për të arritur te bateria.

Përdorni vetëm karikuesin e dhënë ose zëvendësues, të miratuar nga prodhuesi dhe të synuar për përdorim me celularin tuaj. Përdorimi i karikuesve të tjerë mund të jetë i rrezikshëm.

Përdorimi i papërshtatshëm i pajisjes suaj mund të shkaktojë zjarr, shpërthim ose rreziqe të tjera.

Nëse mendoni se bateria është dëmtuar, mos e ripërdorni apo rikarikoni pajisjen, por dërgojeni për kontroll në pikën e autorizuar të servisit.

Mos e shponi apo shkërmoqni pajisjen dhe mos lejoni që të bjerë pre e trysnive apo e forcave të jashtme.

#### **Interferenca**

Duhet të bëni kujdes kur e përdorni celularin në afërsi të pajisjeve personale mjekësore, si p.sh. stimulues kardiakë dhe aparate dëgjimi

#### **Stimuluesit kardiakë**

Prodhuesit e stimuluesve kardiakë rekomandojnë që të ruhet një distancë minimale prej 15 cm nga celulari dhe stimuluesi kardiak, për të evituar interferencën e mundshme me stimuluesin. Për t'ia arritur kësaj, përdoreni celularin nga veshi i kundërt i anës së stimuluesit kardiak dhe mos e mbani në xhepat e kraharorit.

#### **Aparatet e dëgjimit**

Personat me aparate dëgjimi apo implante të tjera kokleare mund të kenë zhurma interference kur përdorin pajisje celulare ose kur kanë të tilla në afërsi.

Niveli i interferencës varet nga lloji i aparatit të dëgjimit dhe distanca nga burimi i interferencës - rritia e largësisë mes tyre mund të pakësojë interferencën. Mund të konsultoheni gjithashtu me prodhuesin e aparatit të dëgjimit për të diskutuar për alternativa.

#### **Pajisjet mjekësore**

Konsultohuni me doktorin dhe prodhuesin e pajisjes për të përcaktuar nëse funksionimi i celularit mund të interferojë me funksionimin e pajisjes suaj mjekësore.

### **Spitalet**

Fikeni pajisjen me valë nëse ju kërkohet diçka e tillë nëpër spitale, klinika apo ambiente të tjera të kujdesit shëndetësor. Këto kërkesa bëhen për të parandaluar inteferencën e mundshme me pajisje delikate mjekësore.

#### **Avionët**

Fikeni pajisjen tuaj me valë kurdo që udhëzoheni për diçka të tillë nga personeli i aeroportit apo i linjës ajrore.

Konsultohuni me personelin e linjës ajrore për përdorimin e pajisjeve me valë në avion, nëse pajisja juaj ofron "modalitet avioni" ky duhet aktivizuar përpara se të hipni në avion.

#### **Interferenca në automjete**

Kini parasysh se për shkak të interferencave të mundshme në pajisjet elektronike, disa prodhues automietesh e ndalojnë përdorimin e celularëve në automjetet e tyre nëse nuk përfshihet në instalim një aksesor përdorimi pa duar dhe një antenë e jashtme.

### **Ambientet shpërthyese**

#### **Pikat e karburantit dhe ambientet shpërthyese**

Në pika me atmosferë me rrezik shpërthimi duhet të respektoni të gjitha tabelat për fikjen e pajisjeve me valë si p.sh. celularin tuaj dhe radiopajisje të tjera.

Në zonat me atmosferë me rrezik shpërthimi përfshihen vendet e mbushjes së karburantit, nën kuvertën e anijeve, ambientet e transportit të karburanteve apo të kimikateve, zonat ku ajri përmban kimikate apo grimca si p.sh. grurë, pluhur të zakonshëm ose pluhur metalik.

#### **Detonatorët dhe zonat e shpërthimit**

Fikeni celularin apo pajisjen me valë kur ndodheni në zona shpërthimi apo në zona ku ka sinjalistikë për fikjen e "radiomarrësve dhe -dhënësve" ose të "pajisjeve elektronike", për të evituar interferencën me veprimet e shpërthimit.

#### **Hedhja dhe riciklimi**

Për informacion rreth hedhies apo riciklimit të pajisjes suaj në formë të sigurt dhe të përshtatshme, kontaktoni me qendrën tuaj të shërbimit të klientit.

### **Mbrojtja kundër vjedhjes (1)**

Celulari juaj identifikohet nga një IMEI (numër serie i celularit) që shfaqet në etiketën e paketimit dhe në memorien e produktit. Ne rekomandojmë që ta shënoni numrin herën e parë që e përdorni telefonin, duke vendosur kodin \* # 0 6 #, si dhe ta mbani në një vend të sigurt. Numri mund t'ju kërkohet nga policia ose operatori juaj nëse jua vjedhin celularin. Numri bën të mundur bllokimin e celularit duke ia penguar përdorimin personit të tretë, madje edhe kur personi e ndërron kartën SIM.

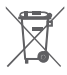

Ky simbol në celular, bateri dhe aksesorë do të thotë se produktet duhet të dërgohen në pikat e grumbullimit kur nxirren jashtë përdorimit:

- Pika të hedhjes së mbetjeve komunale me kazanë të posaçëm për këta artikuj.
- Kuti grumbullimi në pikat e shitjes.

Ato do të riciklohen, duke penguar hedhjen e substancave në ambient, në mënyrë që të mund t'u përdoren komponentët.

#### **Në shtetet e Bashkimit Evropian:**

Në këto pika grumbullimi mund të shkohet pa pagesë.

Të gjitha produktet me këtë shenjë duhet të hidhen në këto pika grumbullimi.

# **Në juridiksionet jashtë Bashkimit Evropian:**

Artikujt e pajisjeve me këtë simbol nuk duhen hedhur në kazanët e zakonshëm nëse juridiksioni apo rajoni juaj ka ambiente të posaçme riciklimi dhe grumbullimi; përkundrazi ato duhen hedhur në pikat e grumbullimit që të kalojnë për riciklim.

KUJDES: KA RREZIK SHPËRTHIMI NËSE E NDËRRONI BATERINË ME NJË TIP TJETËR TË PAPËRSHTATSHËM. BATERITË E PËRDORURA HIDHINI NË PËRPUTHJE ME UDHËZIMET.

# **Lejet e përdorimit**

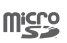

 $\left(\frac{1}{2}\right)$ 

Stema e microSD është markë tregtare.

Fjala markë dhe stemat e Bluetooth janë nën pronësinë e Bluetooth SIG, Inc. dhe çfarëdo përdorimi i markave të tilla nga Vodafone dhe filialet e saj kryhet me leje përdorimi. Markat e tiera tregtare dhe emrat e tierë tregtarë janë të zotëruesve të tyre përkatëse.

Deklarata VFD 630 Bluetooth nr. D040069

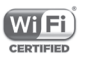

Stema e Wi-Fi është markë certifikimi e Wi-Fi Alliance.

Kjo pajisje mund të përdoret në të gjitha shtetet evropiane.

Kjo pajisje mund të përdoret pa kufizime në cilindo shtet anëtar të BE-së.

Google, stema e Google, Android, stema e Android, Google Search™, Google Maps™, Gmail™, YouTube, Google Play Store, Google Latitude™ dhe Hangouts™ janë marka tregtare të Google Inc.

Roboti "Android" riprodhohet ose modifikohet nga vepra të krijuara e të bashkëndara nga "Google", si dhe përdoret në përputhje me kushtet e përshkruara në lejen e përdorimit "Creative Commons 3.0 Attribution License" (teksti do të shfaqet kur të prekni e të mbani **Ligjore të Google** te **Cilësimet > Sistemi > Informacion mbi telefonin > Informacioni ligjor**) (1).

(1) Kjo mund të mos ofrohet, në varësi të shtetit tuaj.

<sup>(1)</sup> Kontaktoni me operatorin tuaj të rrjetit për ofrimin e shërbimit.

#### **Informacione të përgjithshme**

Keni blerë një produkt që përdor programet me burim të hapur (http://opensource.org/): mtd, msdosfs, netfilter/iptables dhe initrd në kod të kompiluar, si dhe programe të tjera me burim të hapur nën lejet e përdorimit GNU General Public License dhe Apache License.

Në rast kërkese ne ju ofrojmë një kopje të plotë të kodeve përkatëse burimore brenda një periudhe prej tri vitesh nga shpërndarja e produktit, nga adresa e poshtëpërmendur në kapitullin "Deklaratë".

Kodet burimore mund t'i shkarkoni nga http://www.wikogeek. com/. Vënia në dispozicion e kodit burimor nëpërmjet internetit është pa pagesë.

Kjo radiopajisje punon në brezat e mëposhtëm të frekuencave dhe fuqitë përkatëse të radiofrekuencave:

GSM850 32.20 dBm

GSM900: 33.20dBm

GSM1800: 29.20 dBm

GSM 1900: 30.20dBm

UMTS B1/2/5: 23.70 dBm

UMTS B8: 24.20 dBm

LTE B1/3/7: 23.20 dBm

LTE B5/28B: 23.70 dBm

LTE B8: 24.20 dBm

LTE B20: 24.00 dBm

Bluetooth: <10 dBm

802.11 b/g/n: Brezi 2,4 GHz: <20 dBm

Përshkrimin e aksesorëve dhe të komponentëve, duke përfshirë softuerin, që i mundësojnë radiopajisjes të funksionojë siç synohet, mund ta gjeni në manualin e përdorimit të ofruar në adresën e mëposhtme të internetit:

http://vodafone.com/support

#### **Deklaratë**

Informacionet në këtë manual mund të ndryshojnë pa njoftim.

#### **Deklaratë**

Gjatë përgatitjes së këtij manuali është bërë çdo përpjekje për të siguruar saktësinë e përmbajtjes, por të gjitha pohimet, informacionet dhe rekomandimet në këtë manual nuk përbëjnë garanci të asnjë lloji, të shprehur apo të nënkuptuar. Lexojini me kujdes masat paraprake dhe informacionet e sigurisë, për t'u siguruar që ta përdorni këtë pajisje me valë në mënyrën e duhur dhe të sigurt.

Importues: Wiko SAS

Adresa: Wiko - 1 rue Capitaine DESSEMOND - 13007 Marseille - France

Prodhues: Vodafone Procurement

Company Sarl.

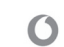

Marka e regjistruar tregtare: vodgfone

Adresa: 15 rue Edward Steichen, L-2540 Luxembourg - Luksemburg

# 15 Informacioni i garancisë **KUSHTET E GARANCISË**

- 1. Vodafone merr përsipër garancinë e këtij celulari për një periudhë prej dy (2) vitesh nga data e blerjes nga pronari fillestar (i patransferueshëm) në kushte përdorimi normal.
- 2. Bateria ka garanci të kufizuar për dymbëdhjetë (12) muaj dhe karikuesi për njëzet e katër (24) muaj ndaj defekteve të prodhimit. Aksesorët e tjerë kanë një garanci të kufizuar për njëzet e katër (24) muaj ndaj defekteve të prodhimit.
- 3. Kjo garanci nuk mbulon dëmtimet që ndodhin si pasojë e:
	- a) konsumit normal të pajisjes;
	- b) defekteve dhe e dëmtimeve për shkak të përdorimit të pajisjes ndryshe nga mënyrat normale dhe të zakonshme;
	- c) kryerjes së një montimi, riparimi apo modifikimi të paautorizuar;
	- d) keqpërdorimi, abuzimi, neglizhence apo aksidenti të shkaktuar në çfarëdo mënyre;
	- e) defekteve apo e dëmtimeve që burojnë nga një kontroll, përdorim, mirëmbajtje, instalim apo modifikim i papërshtatshëm;
	- f) defekteve apo e dëmeve për shkak të derdhjes së ushqimeve apo të lëngjeve, gërryerjes, ndryshkjes apo përdorimit të voltazhit të gabuar;
	- g) gërvishtjeve apo e dëmeve ndaj sipërfaqeve plastike dhe të gjitha pjesëve të tjera të ekspozuara ndaj ambientit të jashtëm, që vijnë si pasojë e përdorimit normal nga klienti;
- 4. Celulari që ka nevojë për servis/riparim duhet dorëzuar me shpenzimet e klientit.
- 5. Kjo garanci nuk vlen në asnjë prej rasteve të mëposhtme:
	- a) Nëse numri i serisë apo izolanti i garancisë së pajisjes është cenuar apo hequr.
- b) Nëse ndonjë kusht i përmendur në këtë garanci është modifikuar në çfarëdo forme pa miratimin paraprak me shkrim nga Vodafone.
- 6. Kjo garanci e zgjeruar mbulon vetëm klientët që e kanë blerë produktin dhe është e vlefshme vetëm për shtetin (apo zonën) e shitjes së produktit të synuar nga Vodafone.
- 7. Nëse produkti i kthehet Vodafone pas tejkalimit të periudhës së garancisë, zbatohen politikat normale të servisit të Vodafone dhe konsumatori do të tarifohet sipas rastit.
	- a) Vodafone nuk merr përsipër për rastin asnjë detyrim apo përgjegjësi përtej atyre të parashikuara shprehimisht në këtë garanci të kufizuar.
	- b) Të gjitha informacionet e garancisë, funksionet e produktit dhe specifikimet mund të ndryshohen pa paralajmërim.
- 8. KJO GARANCI ZËVENDËSON GARANCITË E TJERA TË SHPREHURA APO TË NËNKUPTUARA, DUKE PËRFSHIRË SIDOMOS GARANCITË E MUNDSHME TË TREGTUESHMËRISË APO TË PËRSHTATSHMËRISË PËR NJË QËLLIM TË CAKTUAR. VODAFONE NUK MERR PËRSIPËR ASNJË DETYRIM PËR SHKELJE TË GARANCISË PËRTEJ KORRIGJIMIT TË SHKELJES NË MËNYRËN E LARTPËRMENDUR. VODAFONE NUK MBAN NË ASNJË RAST PËRGJEGJËSI PËR PASOJAT.

# 16 Aksesorët

Celularët e fundit inteligjentë nga Vodafone ofrojnë një funksion përdorimi pa duar që ju lejon ta përdorni celularin në distancë, duke e mbajtur në një tryezë p.sh. Për ata që preferojnë t'i ruajnë bisedat konfidenciale, ofrohen edhe një palë kufje.

1. Karikuesi

2. Kablloja e të dhënave

3. Kufjet

4. Udhëzimet e shpejta

5. Siguria dhe garancia

6. Bateria e paheqshme

7. Kunji i sirtarit të SIM

# 17 Specifikimet

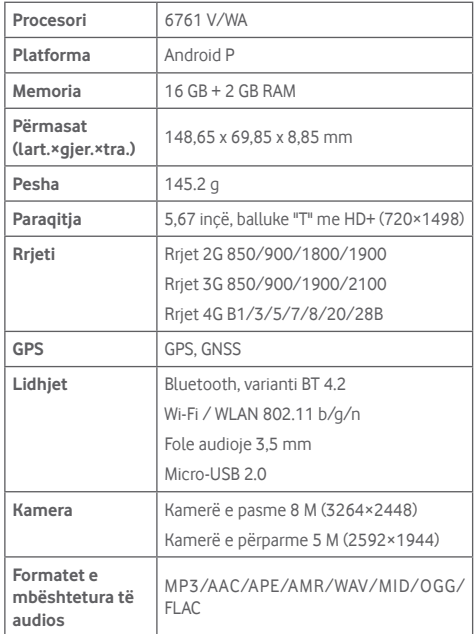

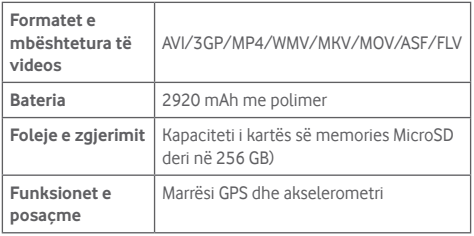

**Shënim:** Specifikimet mund të ndryshohen pa paralajmërim.